hp

**Technical white paper** 

# **HP Business Notebook** and Desktop PC F10 setup overview

**2014 Business PC models** 

# **Table of Contents**

## **CONTENTS**

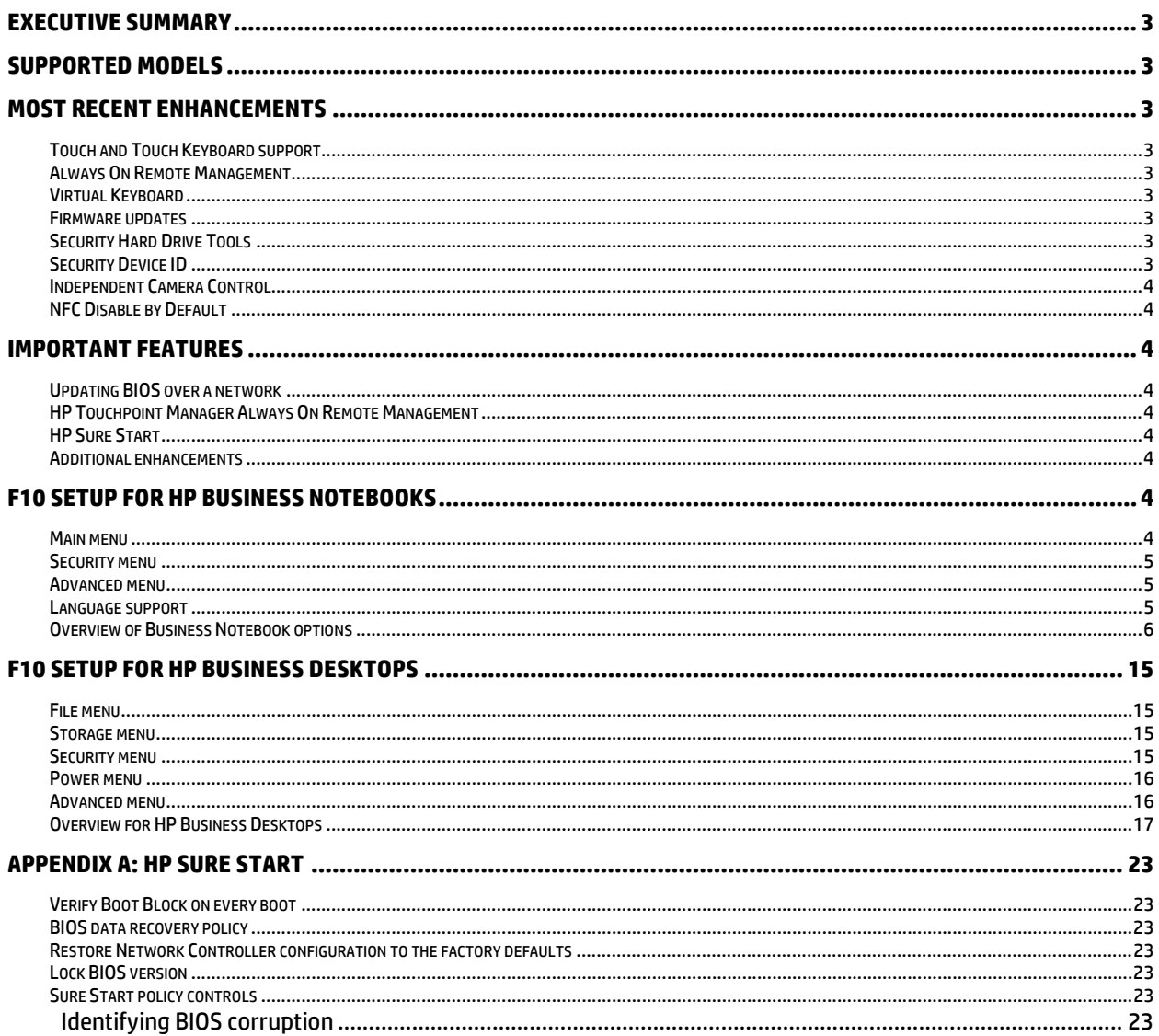

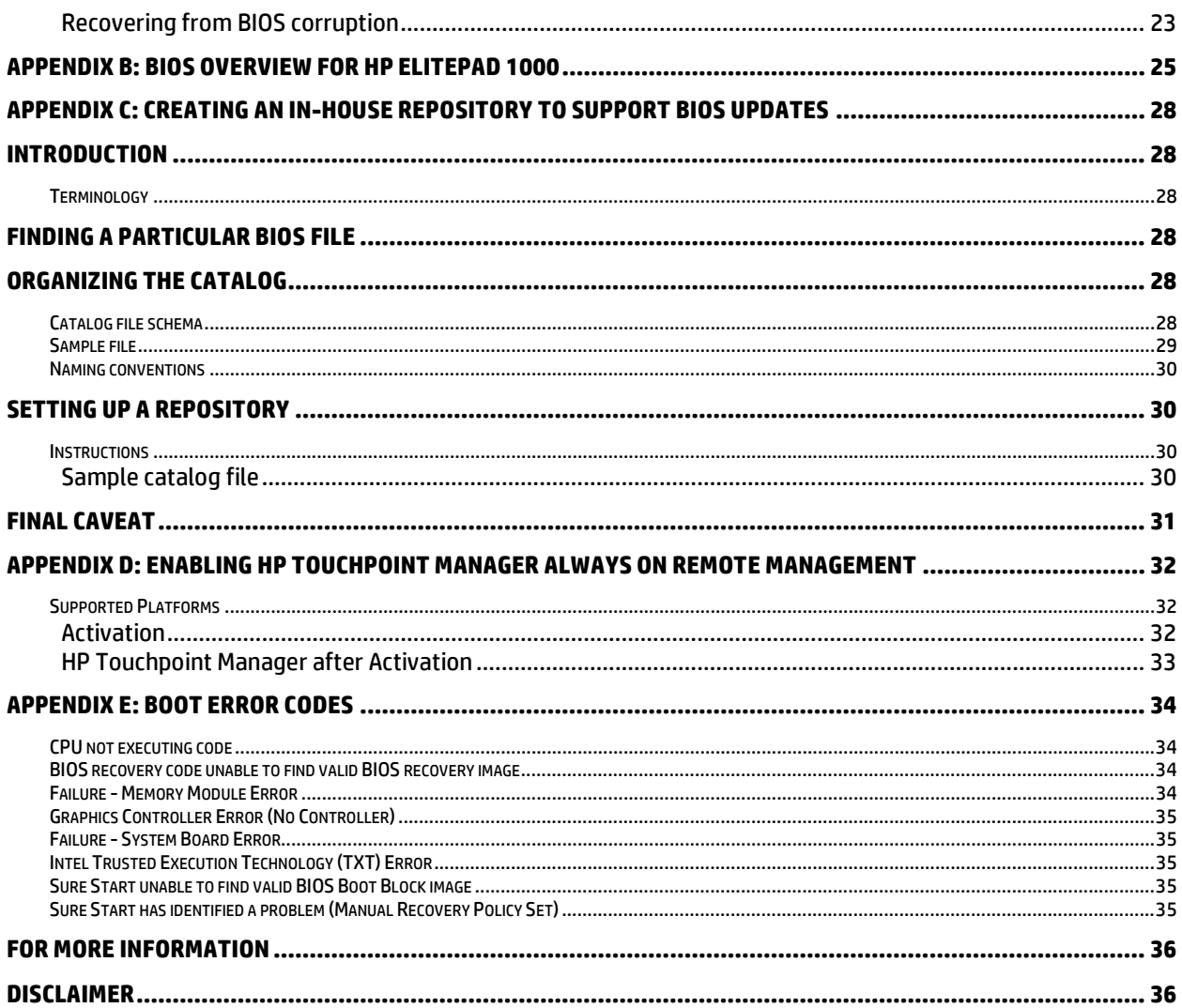

# <span id="page-2-0"></span>**Executive summary**

For decades, HP has provided unique customer value through an internally developed Read Only Memory Basic Input/Output System (ROM BIOS), a set of routines that enable a PC to load the operating system and communicate with various devices such as storage drives, keyboard, display, slots, and ports. The BIOS ensures that there is a high degree of integration between firmware and HP professional innovations such as HP Client Security Software Suite, HP Power Assistant, and HP Client Management Solutions.

HP F10 Setup, the BIOS configuration user interface provided with HP PCs, provides easy access to an impressive set of features.

# <span id="page-2-1"></span>**Supported models**

The F10 Setup described in this white paper is available on select models introduced in 2014. There are separate sections for HP notebook, desktop and tablet models.

- HP EliteBook Revolve 810 G3
- HP ZBook 14 Mobile Workstation
- HP ZBook 15u Mobile Workstation
- HP ZBook 17 Mobile Workstation
- HP Pro x2 612 G1
- HP Elite x2 1011 G1
- HP ElitePad 1000 G2
- HP EliteBook 1000 G2 series
- HP EliteBook 800 G2 series
- HP EliteBook Revolve 810 G3
- HP EliteBook 700 G1 and G2 series
- HP ProBook 400 G2 series

# <span id="page-2-2"></span>**Most recent enhancements**

HP has added several options to the 2014 version of the F10 Setup, including those outlined below.

#### <span id="page-2-3"></span>**Touch and Touch Keyboard support**

On supported devices, you may choose to use the touchscreen and on-screen touch keyboard capabilities, or you may choose to disable both from the BIOS.

#### <span id="page-2-4"></span>**Always On Remote Management**

On supported devices, you may enroll your HP PC to protect your device and data upon loss or theft. This advanced level of security is active even in low power computer states (sleep, hibernate and soft off). This feature requires a subscription to the HP Touchpoint Manager cloud service. Visi[t www.hp.com/touchpoint](http://www.hp.com/touchpoint) for more information.

#### <span id="page-2-5"></span>**Virtual Keyboard**

On select devices you can change how your keyboard functions, so that it conforms with one of eighteen different keyboard languages.

#### <span id="page-2-6"></span>**Firmware updates**

On select devices, you can control whether or not you wish to accept automatic firmware updates.

#### <span id="page-2-7"></span>**Security Hard Drive Tools**

A wide variety of HP security tools, including DriveLock, Secure Erase and Disk Sanitizer, are now available in one place.

#### <span id="page-2-8"></span>**Security Device ID**

The Asset Tracking Number and Ownership Tag have been consolidated under a single policy setting.

## <span id="page-3-0"></span>**Independent Camera Control**

The HP Pro x2 612 G1 includes the ability to separately manage each camera included in this device, via "enable" and "disable" settings found in the F10 Setup menu.

## <span id="page-3-1"></span>**NFC Disable by Default**

On HP ElitePad 1000 devices, the default setting for NFC is now disabled.

# <span id="page-3-2"></span>**Important Features**

#### <span id="page-3-3"></span>**Updating BIOS over a network**

BIOS Update via Network is the BIOS option that allows BIOS updates to be downloaded over a network from hp.com or a customer-created repository.

This feature is available on select HP notebooks, desktops, and workstations. For more information on creating a custom repository, refer to [Appendix C.](#page-27-0)

#### <span id="page-3-4"></span>**HP Touchpoint Manager Always On Remote Management**

Enrolling the PC in the HP Touchpoint Manager cloud service allows the owner to manage the device via the HP Touchpoint Manager console from a phone, tablet or PC using a standard web browser. After enrollment, when the machine is running Windows, the HP Touchpoint Manager agent on the platform forwards service commands to the system BIOS to execute security and management tasks including a machine lock and a hard drive wipe. If the machine is placed into a **Sleep**, **Hibernate**, **or Off state** the device will then periodically "call home" to the HP Touchpoint Manager server to report its status and retrieve/execute any pending commands. This feature also reports boot error codes to the Touchpoint Manager server to assist in problem resolution and decrease the number of returned systems.

For more information on setting up and using HP Touchpoint Manager Always On Remote Management, refer to [Appendix](#page-31-0) D. For more information on boot error codes refer t[o Appendix E.](#page-32-1)

#### <span id="page-3-5"></span>**HP Sure Start**

Select EliteBook PCs offer HP Sure Start, which provides hardware-based assurance of the following:

- HP-approved firmware is running on the HP Embedded Controller (EC) EC Options in BIOS found under "BIOS Integrity Checking" and in some systems as "HP Sure Start."
- An HP-approved BIOS is running on the host processor

HP Sure Start verifies the integrity of HP BIOS code residing in the main flash and provides self-healing mechanisms to restore any code that has been corrupted within the flash.

For more information, see the [Sure Start](#page-21-0) section of this document [\(Appendix A\)](#page-21-0).

#### <span id="page-3-6"></span>**Additional enhancements**

For select PCs without HP Sure Start, HP has enhanced its protection against attacks at the BIOS level. This added security is a part of HP BIOSphere and includes:

- Inspection of the system BIOS prior to each boot of the host processor, ensuring only HP approved code executes at start-up
- Delivery of an enhanced core root of trust, based on hardware, not software, and not easily circumvented via physical replacement
- Support across multiple chipsets
- Platform support for HP 400 series ProBooks

# <span id="page-3-7"></span>**F10 Setup for HP Business Notebooks**

HP F10 Setup features for business notebooks include file, security, and system configuration categories.

#### <span id="page-3-8"></span>**Main menu**

The Main menu provides access to general options such as:

• System Information

- System Diagnostics
- Update System BIOS
- Restore Defaults
- Reset BIOS security to factory default
- Ignore Changes and Exit
- Save Changes and Exit

#### <span id="page-4-0"></span>**Security menu**

The Security menu provides access to security-related options such as:

- Create an Administrator password for BIOS F10 Setup
- Password Policy
- Change Password
- Fingerprint Reset on Reboot (if Present)
- HP SpareKey
- HP SpareKey Enrollment
- User Management
- Set Security Level
- Restore Security Level Defaults
- BIOS Integrity Checking (Embedded Controller)
- TPM Embedded Security
- System Management Command (SMC)
- Anti-Theft Tools
- Hard Drive Tools
- System IDs

#### <span id="page-4-1"></span>**Advanced menu**

The Advanced menu allows you to set System Date and Time and Language. Other options include:

- Language
- Set System Date and Time
- Boot options
- BIOS Power-On
- Device Configuration
- Built-In Device OptionsPort Options
- AMT options<sup>[1](#page-4-3)</sup> (on select models)
- HP Touchpoint Manager Options

#### <span id="page-4-2"></span>**Language support**

l

HP F10 Setup for business notebooks has extensive language support. You can display the GUI in English, French, German, Spanish, Italian, Dutch, Danish, Japanese, Norwegian, Portuguese, Swedish, Finnish, Chinese Traditional, or Chinese Simplified.

<span id="page-4-3"></span><sup>&</sup>lt;sup>1</sup> Intel® Active Management Technology (AMT) requires an Intel AMT-enabled chipset, network hardware and software, as well as connection with a power source and a corporate network connection. Setup requires configuration by the purchaser and may require scripting with the management console or further integration into existing security frameworks to enable certain functionality. It may also require modifications of implementation of new business processes.

# <span id="page-5-0"></span>**Overview of Business Notebook options**

Table 1 provides a detailed list of F10 Setup options for HP business notebooks.

**Table 1.** Key features for F10 Setup on select HP business notebook PCs. Some features may require a Windows 7 or Windows 8 operating system.

| <b>MAIN MENU</b>                                        |                                                                                                    |                                   |                           |  |  |  |
|---------------------------------------------------------|----------------------------------------------------------------------------------------------------|-----------------------------------|---------------------------|--|--|--|
| <b>Feature</b>                                          | <b>Function</b>                                                                                                 | Default setting,<br>if applicable | <b>Reboot</b><br>required |  |  |  |
| <b>System Information</b>                               | Provides key system information, such as serial number,<br>model number, CPU type, and memory configuration     |                                   | N/A                       |  |  |  |
| <b>System Diagnostics</b>                               | Provides access to diagnostic features, such as start-up test,<br>run-in test, memory test, and hard disk test  |                                   | N/A                       |  |  |  |
| <b>Update System BIOS</b>                               | Updates system firmware from FAT 32 partition on the hard<br>drive, a USB disk-on-key, or the network           |                                   | N/A                       |  |  |  |
|                                                         | Note: Updating BIOS over the network is supported on 600/800<br>notebook models.                                |                                   |                           |  |  |  |
| • Check the Network for<br><b>BIOS Updates</b>          | Updates the system BIOS by using an image stored on hp.com<br>or some other configurable network                |                                   | Yes                       |  |  |  |
| • BIOS Version Update<br>Policy                         | Enabling will not allow any BIOS update from local media or<br>from the network.                                | Disabled                          | No                        |  |  |  |
| • Allow BIOS Update<br>using a Network                  | Enables or disabled the feature                                                                                 | Enabled                           | No                        |  |  |  |
| • Network Update Setting                                | User configurable settings                                                                                      |                                   | N/A                       |  |  |  |
| $\circ$ Update BIOS using<br>Local Media                | Updates the system BIOS by using an image stored on local<br>media such as the hard drive or a USB drive        |                                   | Yes                       |  |  |  |
| ○ Back-up BIOS to                                       | Puts an image of System BIOS on the HP TOOLS partition                                                          |                                   | Yes                       |  |  |  |
| Local Media                                             | Note: This option does not work if a BIOS administrator has<br>been set.                                        |                                   |                           |  |  |  |
| <b>Restore Defaults</b>                                 | Restores F10 settings to factory defaults                                                                       |                                   | Yes                       |  |  |  |
| <b>Reset BIOS Security to</b><br><b>Factory Default</b> | Resets BIOS and Protect Tool Users, clears fingerprint tokens<br>and resets the TPM                             |                                   | Yes                       |  |  |  |
| Ignore Changes and Exit                                 | Exits F10 Setup without saving any changes made during<br>current session                                       |                                   | N/A                       |  |  |  |
| Save Changes and Exit                                   | Exits F10 Setup and saves all changes made during current<br>session                                            |                                   | N/A                       |  |  |  |
| <b>SECURITY MENU</b>                                    |                                                                                                    |                                   |                           |  |  |  |
| Setup BIOS Administrator<br>Password                    | Establishes the BIOS Administrator password for admin privileges                                                |                                   | No                        |  |  |  |
| <b>Password Policy</b>                                  | Allows the administrator to select various rules for BIOS password<br>qualification <sup>2</sup>                |                                   | No                        |  |  |  |
| • Password Minimum<br>Length                            | Allows the administrator to specify the minimum number of<br>characters required for the F10 power-on password  |                                   | No                        |  |  |  |
| • At least one symbol<br>required                       | Allows the administrator to require at least one symbol, such as \$,<br>%, ^, &, or # for F10 power-on password | Disabled                          | No                        |  |  |  |
| • At least one number<br>required                       | Allows the administrator to require at least one number, such as<br>1, 2, or 3 for F10 power-on password        | <b>Disabled</b>                   | No                        |  |  |  |

<span id="page-5-1"></span><sup>2</sup> BIOS Administrator password is required

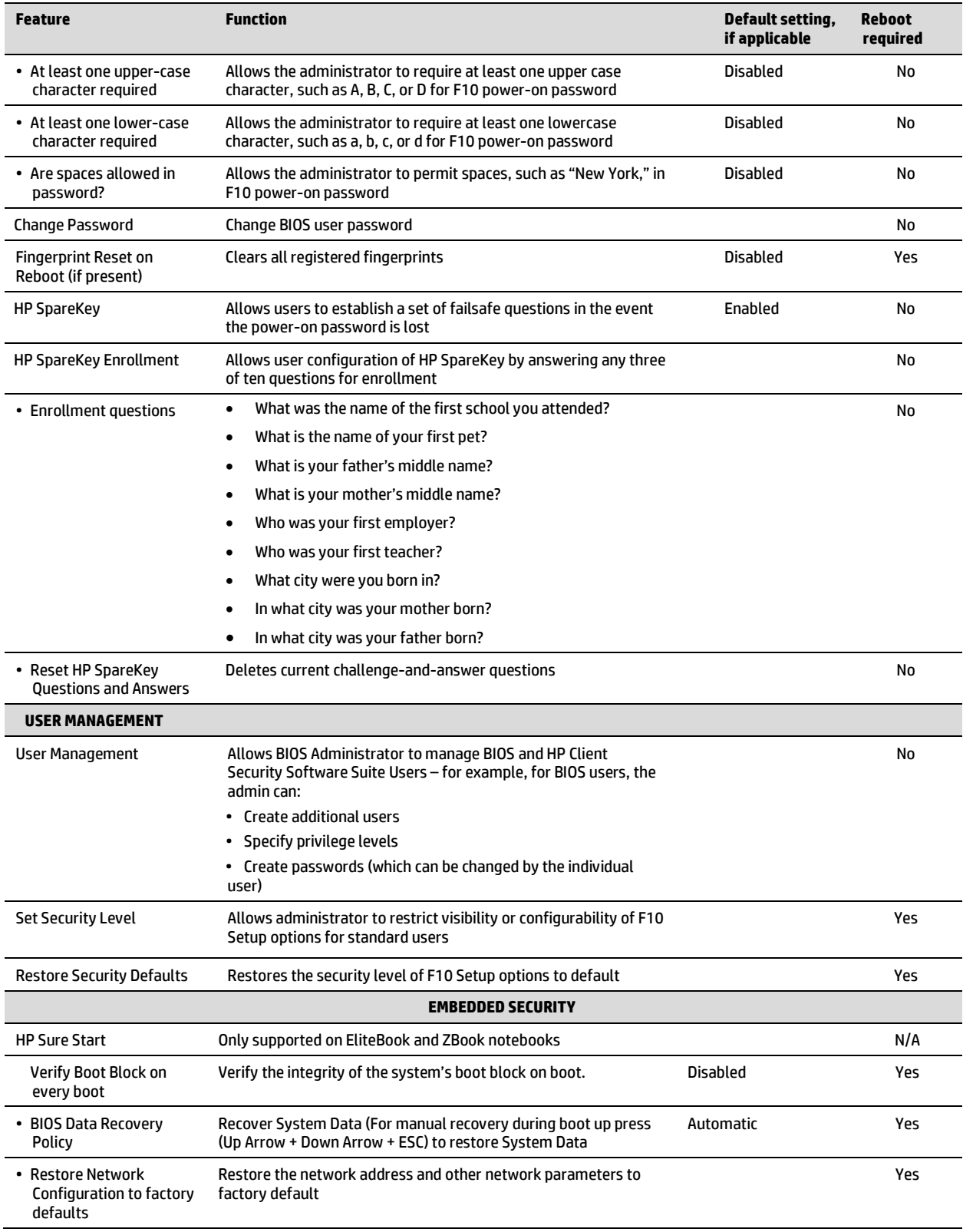

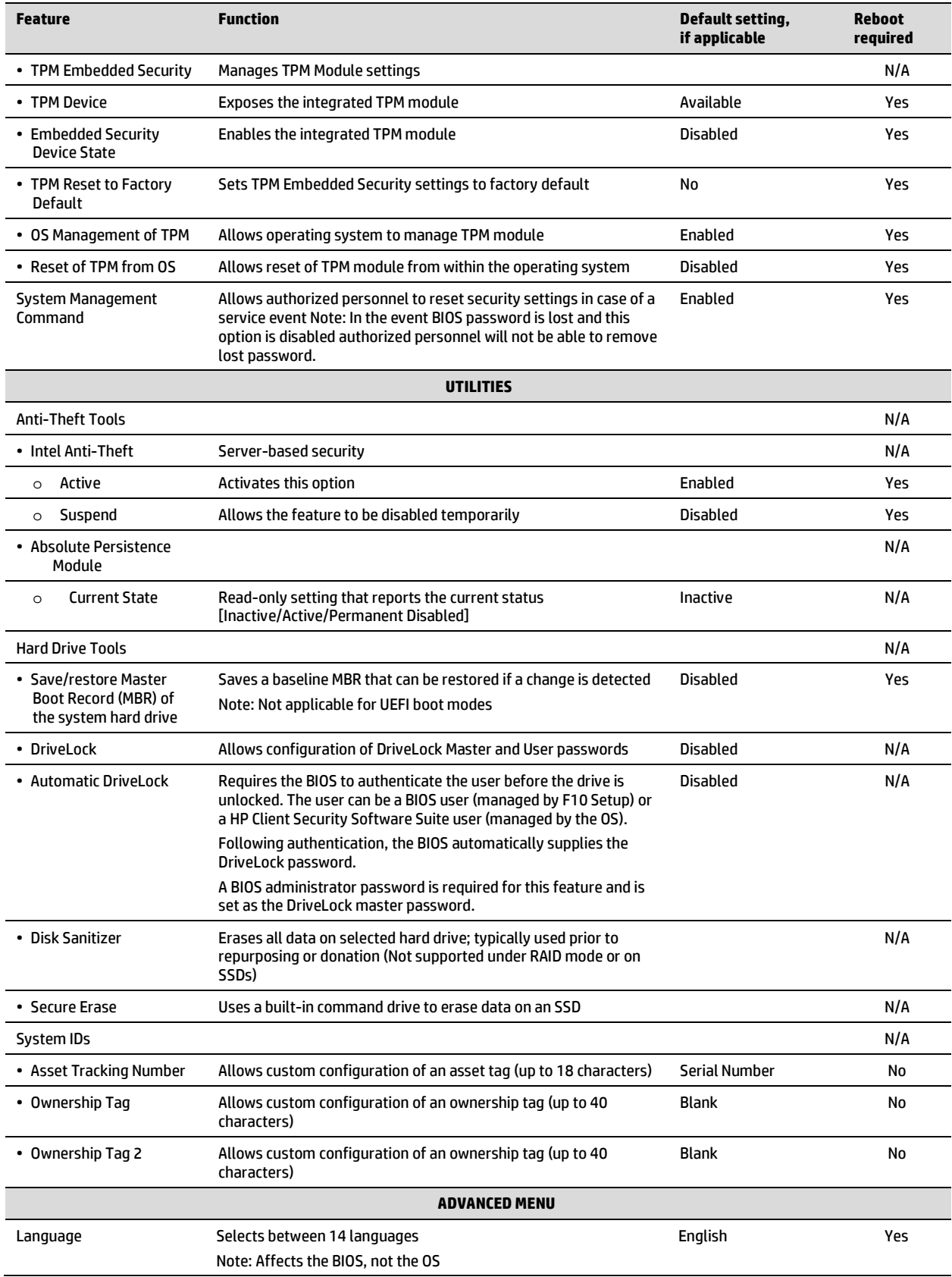

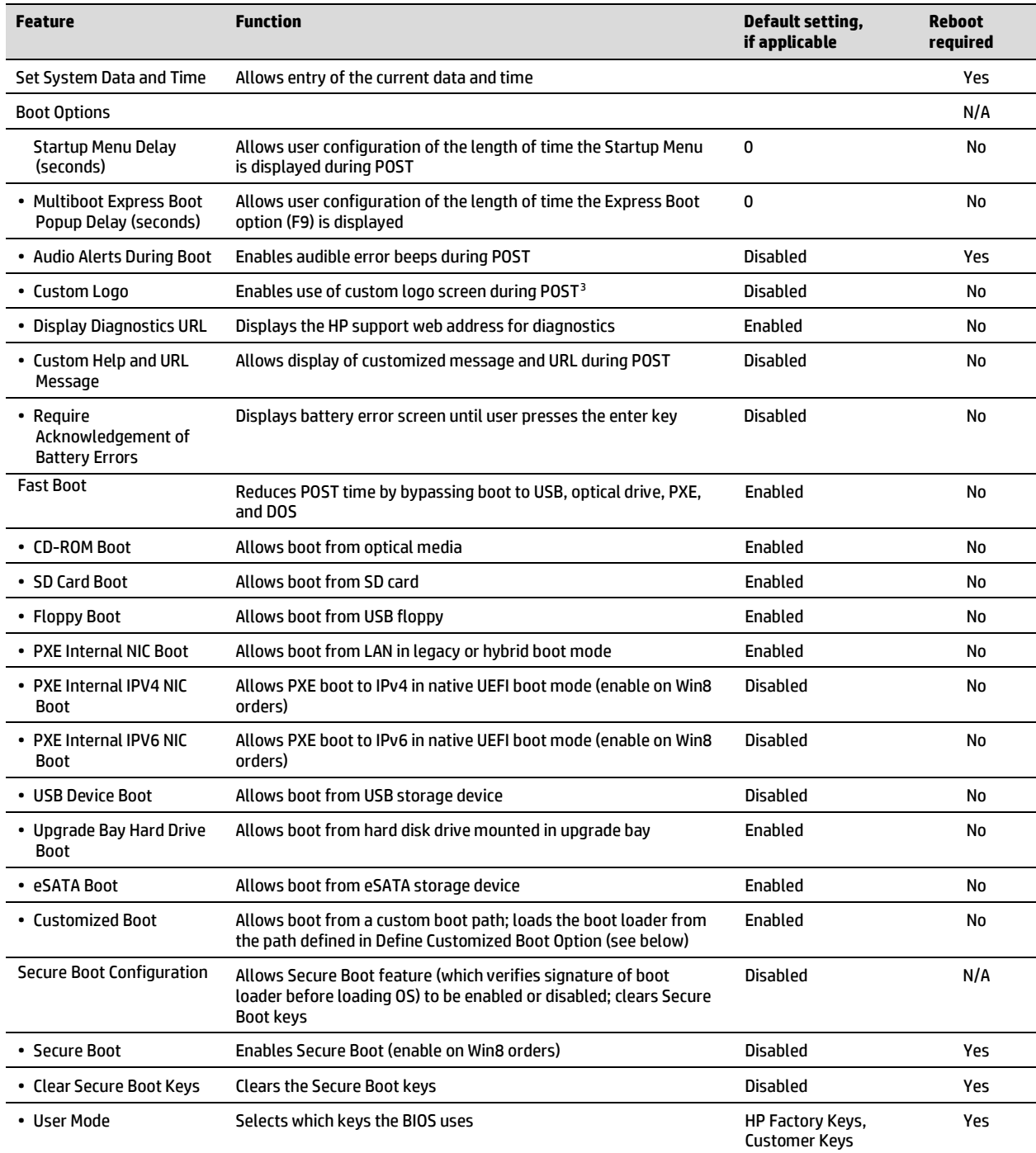

<span id="page-8-0"></span><sup>3</sup> For more information, refer to the *HP Business Notebook EFI Guidelines* white paper.

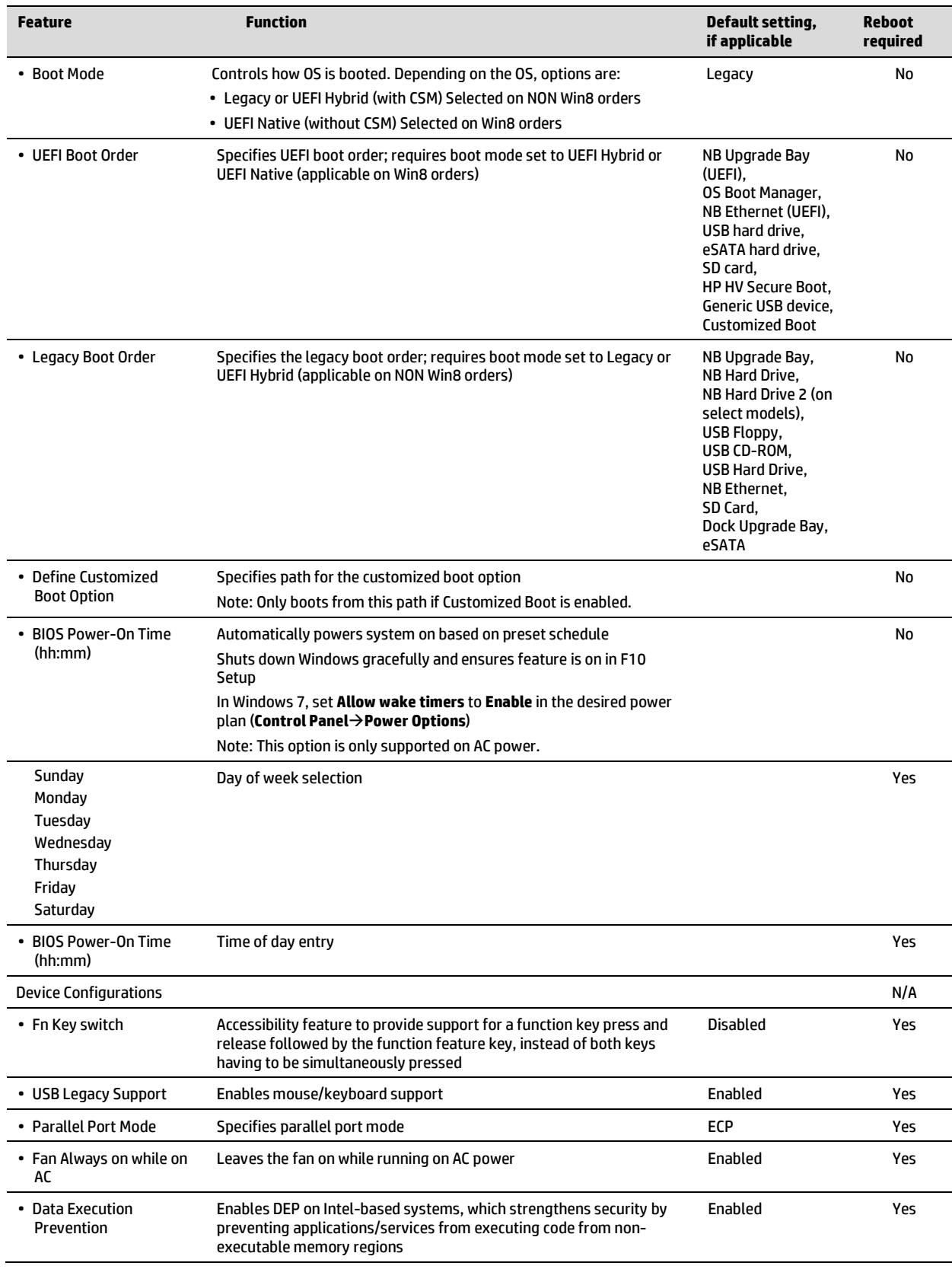

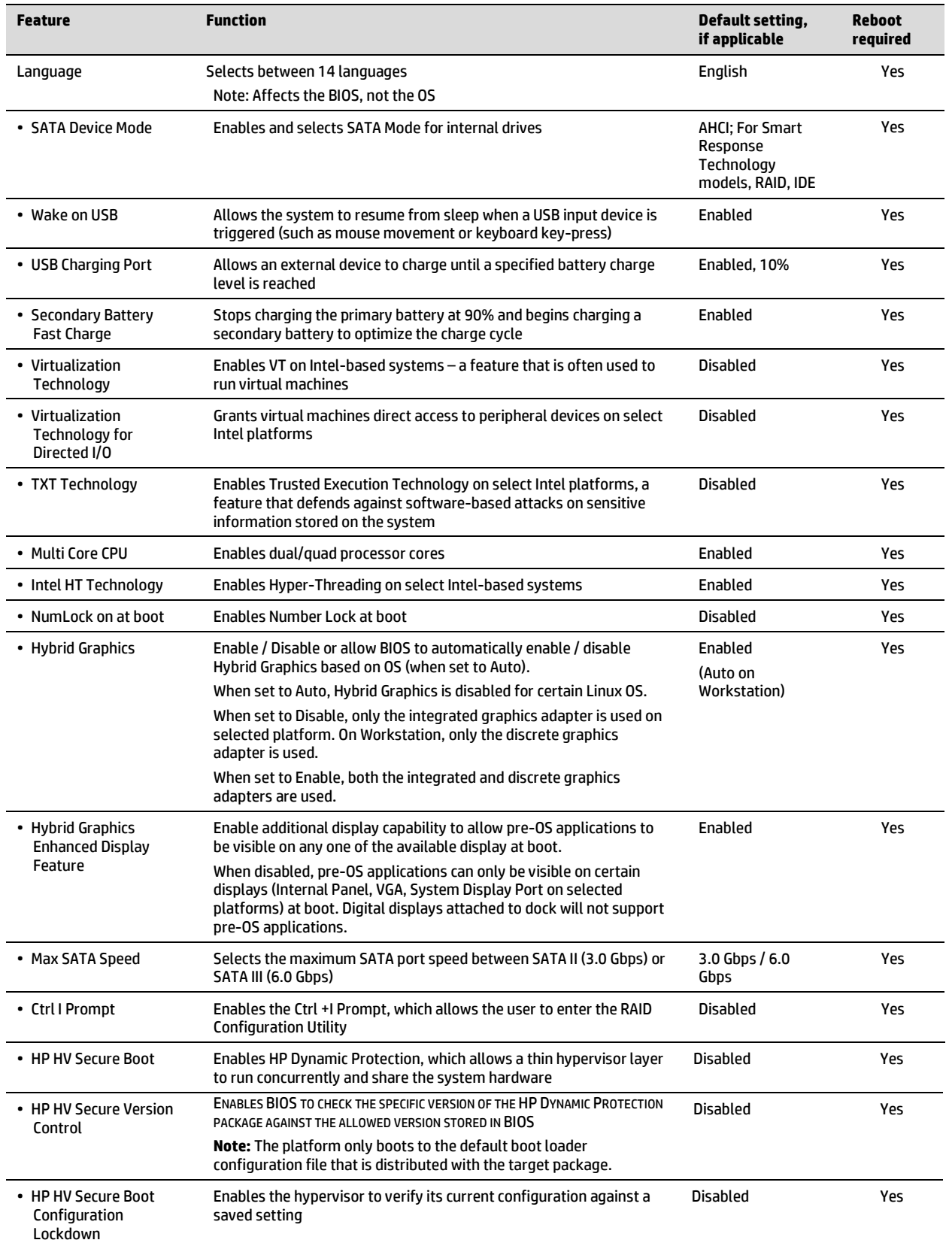

| <b>Feature</b>                                                   | <b>FUNCTION</b>                                                                                                    | Default setting,<br>if applicable | <b>Reboot</b><br>required |
|------------------------------------------------------------------|----------------------------------------------------------------------------------------------------|-----------------------------------|---------------------------|
| <b>Intel Rapid Start</b><br>Technology                           | ENABLES INTEL RAPID START TECHNOLOGY, WHICH IMPROVES BATTERY LIFE<br>AND SYSTEM RESUME TIME ABOVE CURRENT STANDBY AND HIBERNATE LEVELS.<br><b>NOTE: THIS FEATURE ONLY WORKS WHEN AN SSD IS DETECTED. CURRENTLY,</b><br>IT IS ONLY SUPPORTED IN MSATA SSD-BASED SOLUTIONS. | <b>Disabled</b>                   | Yes                       |
|                                                                  |                                                                                                    |                                   |                           |
| Entry on S3 RTC wake                                             | Enables RTC wake to trigger the transition from S3 to Intel Rapid<br>Start Technology                                                                                                    | <b>Disabled</b>                   | Yes                       |
| <b>S3 Wake Timer</b>                                             | Specifies the length of time the system remains in S3 before an<br>RTC wake event is triggered                                                                                                    | 5 minutes                         | Yes                       |
| Entry on S3 Critical<br>Battery wake event                       | Enables critical battery event support on Intel Rapid Start<br>Technology; wakes the system to provide an alert that the<br>battery-level is low                                                                                                    | <b>Disabled</b>                   | Yes                       |
| <b>Express Card Link</b><br>Speed                                | Sets speed for Express Card Link. Generation 1 will set the Link<br>Speed to max 2.5 Gbit/s and Generation 2 will set the Link Speed<br>to a maximum of 5.0 Gbit/s                                                                                                    | <b>Generation 2</b>               | Yes                       |
| • Dynamic Platform and<br><b>Thermal Framework</b><br>(DPTF) 6.0 | Allows users to set maximum power consumption on select Intel<br>platforms                                                                                                    | Enabled                           | Yes                       |
| • Configurable TDP Lock                                          | Thermal Design Power (TDP) Lock feature locks power<br>consumption to a nominal value on select Intel platforms                                                                                                    | <b>Disabled</b>                   | Yes                       |
| $\cdot$ LPM                                                      | Uses Low Power Mode (LPM) setting requested by OS                                                                                                    | OS-specific                       | N/A                       |
| • Configurable TDP Boot<br>Mode                                  | Allows the user to specify the default power consumption on<br>select Intel platforms                                                                                                    | <b>TDP Down</b>                   | Yes                       |
| • Smart Card Reader<br><b>Power Setting</b>                      | Disables the power-saving feature of the Smart Card reader, thus<br>maintaining a session when the card is removed                                                                                                    | Powered on if<br>card is present  | Yes                       |
| <b>Power Control</b>                                             | Allows the scheduling of a peak shift period and a battery-<br>charging period                                                                                                    | Enabled                           | Yes                       |
| • Power on unit when AC<br>is detected                           | Turns on the unit when AC power is applied                                                                                                    | Disabled                          | Yes                       |
| • Deep Sleep                                                     | TURNS OFF POWER TO THE CHIPSET DURING SLEEP IN ORDER TO ENHANCE<br><b>BATTERY LIFE</b>                                                                                                    | Auto                              | Yes                       |
|                                                                  | Off: Disables the feature                                                                                                    |                                   |                           |
|                                                                  | On: Power to the chipset is always turned off during Sleep.                                                                                                    |                                   |                           |
|                                                                  | Auto: System decides whether or not to turn power off<br>depending on battery state                                                                                                    |                                   |                           |
| <b>Built-in Device Options<sup>4</sup></b>                       |                                                                                                    |                                   | N/A                       |
| • Wireless Button State                                          | Enables wireless button                                                                                                    | Enabled                           | Yes                       |
|                                                                  | Note: If this feature is disabled, the WLAN device cannot be<br>toggled on and off using the wireless button                                                                                                    |                                   |                           |
| • Embedded WLAN<br>Device                                        | Enables integrated 802.11 device                                                                                                    | Enabled                           | Yes                       |
| • Embedded WWAN<br>Device                                        | Enables integrated WWAN device                                                                                                    | Enabled                           | Yes                       |
| • WWAN Quick Connect                                             | Maintains power to the WWAN device to provide faster network<br>connection                                                                                                    | Enabled                           | Yes                       |
|                                                                  | Note: Also maintains power during S3                                                                                                    |                                   |                           |
| • Embedded GPS Device                                            | Enables integrated GPS device                                                                                                    | Enabled                           | Yes                       |

<span id="page-11-0"></span><sup>4</sup> All devices not supported on all systems.

| <b>Feature</b>                               | <b>Function</b>                                                                                                    | Default setting,<br>if applicable | <b>Reboot</b><br>required |
|----------------------------------------------|----------------------------------------------------------------------------------------------------|-----------------------------------|---------------------------|
| • Embedded Bluetooth®                        | Enables integrated Bluetooth device                                                                                                    | Enabled                           | Yes                       |
| • Embedded LAN<br>Controller                 | Enables integrated network interface controller (NIC) device                                                                                                    | Enabled                           | Yes                       |
| • LAN/WLAN Switching                         | Enables automatic switching between embedded WLAN device<br>and embedded LAN controller; disables WLAN when LAN<br>connection is detected                              | <b>Disabled</b>                   | Yes                       |
| • Wake on LAN                                | Enables system to wake when a magic packet is received via LAN                                                                                                    | <b>Boot to Network</b>            | Yes                       |
| • Wake on LAN in<br>Battery/DC Mode          | When powered by battery, enables system to wake via LAN                                                                                                    | Disabled                          | Yes                       |
| NB Upgrade Bay                               | Enables integrated upgrade bay                                                                                                    | Enabled                           | Yes                       |
| • Fingerprint                                | Enables fingerprint reader                                                                                                    | Enabled                           | Yes                       |
| • Integrated Camera                          | Enables integrated camera                                                                                                    | Enabled                           | Yes                       |
| • Audio Device                               | Enables integrated audio device                                                                                                    | Enabled                           | Yes                       |
| • Modem Device                               | <b>Enables integrated modem</b>                                                                                                    | Enabled                           | Yes                       |
| • Microphone                                 | Enables integrated microphone                                                                                                    | Enabled                           | Yes                       |
| • Speakers and<br>Headphones                 | Enables internal speakers and headphone jack                                                                                                    | Enabled                           | Yes                       |
| • Wake Unit from Sleep<br>When Lid is Opened | Opening the lid wakes the computer from Sleep mode                                                                                                    | Disabled                          | Yes                       |
| • Power on Unit When<br>Lid is Opened        | Opening the lid powers on the computer                                                                                                    | Disabled                          | Yes                       |
| • mSATA                                      | Enables mSATA support                                                                                                    | Enabled                           | Yes                       |
| • Boost Converter                            | Draws power from the battery when the system is on AC in order<br>to give the CPU a momentary performance gain by increasing the<br>overall power available to the CPU | Enabled                           | Yes                       |
| • Backlit Keyboard<br><b>Timeout</b>         | Specifies the timeout period for the keyboard's backlit LEDs                                                                                                    | 15 seconds                        | Yes                       |
| <b>Port Options</b>                          |                                                                                                    |                                   | N/A                       |
| • Serial Port                                | Enables integrated serial port                                                                                                    | Enabled                           | Yes                       |
| • Parallel Port                              | Enables integrated parallel port                                                                                                    | Enabled                           | Yes                       |
| • Flash Media Reader                         | Enables integrated media card reader                                                                                                    | Enabled                           | Yes                       |
| • USB Port                                   | <b>Enables integrated USB port</b>                                                                                                    | Enabled                           | Yes                       |
| • 1394 Port                                  | Enables integrated 1394 port                                                                                                    | Enabled                           | Yes                       |
| • Express Card Slot                          | <b>Enables integrated Express Card slot</b>                                                                                                    | Enabled                           | Yes                       |
| • Smart Card                                 | <b>Enables integrated Smart Card slot</b>                                                                                                    | Enabled                           | Yes                       |
| • eSATA Port                                 | Enables integrated eSATA port                                                                                                    | Enabled                           | Yes                       |
| • Thunderbolt Port <sup>5</sup>              | Enables integrated Thunderbolt port                                                                                                    | PCIe and<br><b>DisplayPort</b>    | Yes                       |
| <b>AMT Options</b>                           |                                                                                                    |                                   | N/A                       |
| • USB Key Provisioning                       | Enables AMT provisioning using USB disk-on- key                                                                                                    | Disabled                          | Yes                       |

<span id="page-12-0"></span> $^{\rm 5}$  Thunderbolt is new technology. Install all the latest drivers for your Thunderbolt device before connecting the device to the Thunderbolt port. Thunderbolt cable and Thunderbolt device (sold separately) must be compatible with Windows. To determine whether your device is Thunderbolt Certified for Windows, see [https://thunderbolttechnology.net/products.](https://thunderbolttechnology.net/products)

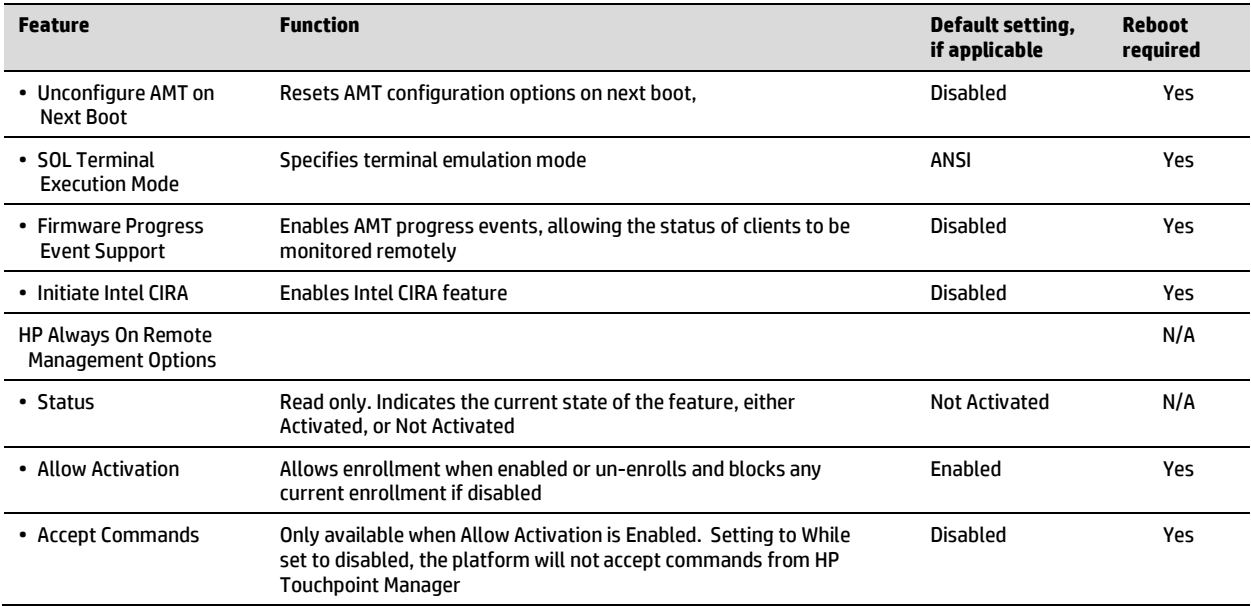

# <span id="page-14-0"></span>**F10 Setup for HP Business Desktops**

# <span id="page-14-1"></span>**File menu**

The File menu provides access to general options such as:

- View system information
- Set date and time
- Exit F10 Setup with or without saving changes to settings
- Update system ROM

## <span id="page-14-2"></span>**Storage menu**

The Storage menu provides access to mass storage device configuration, general options, and boot order.

## <span id="page-14-3"></span>**Security menu**

The Security menu provides access to security-related options such as:

- Power-on and DriveLock passwords
- Secure boot configuration
- Asset tag configuration
- Integrated security device configuration

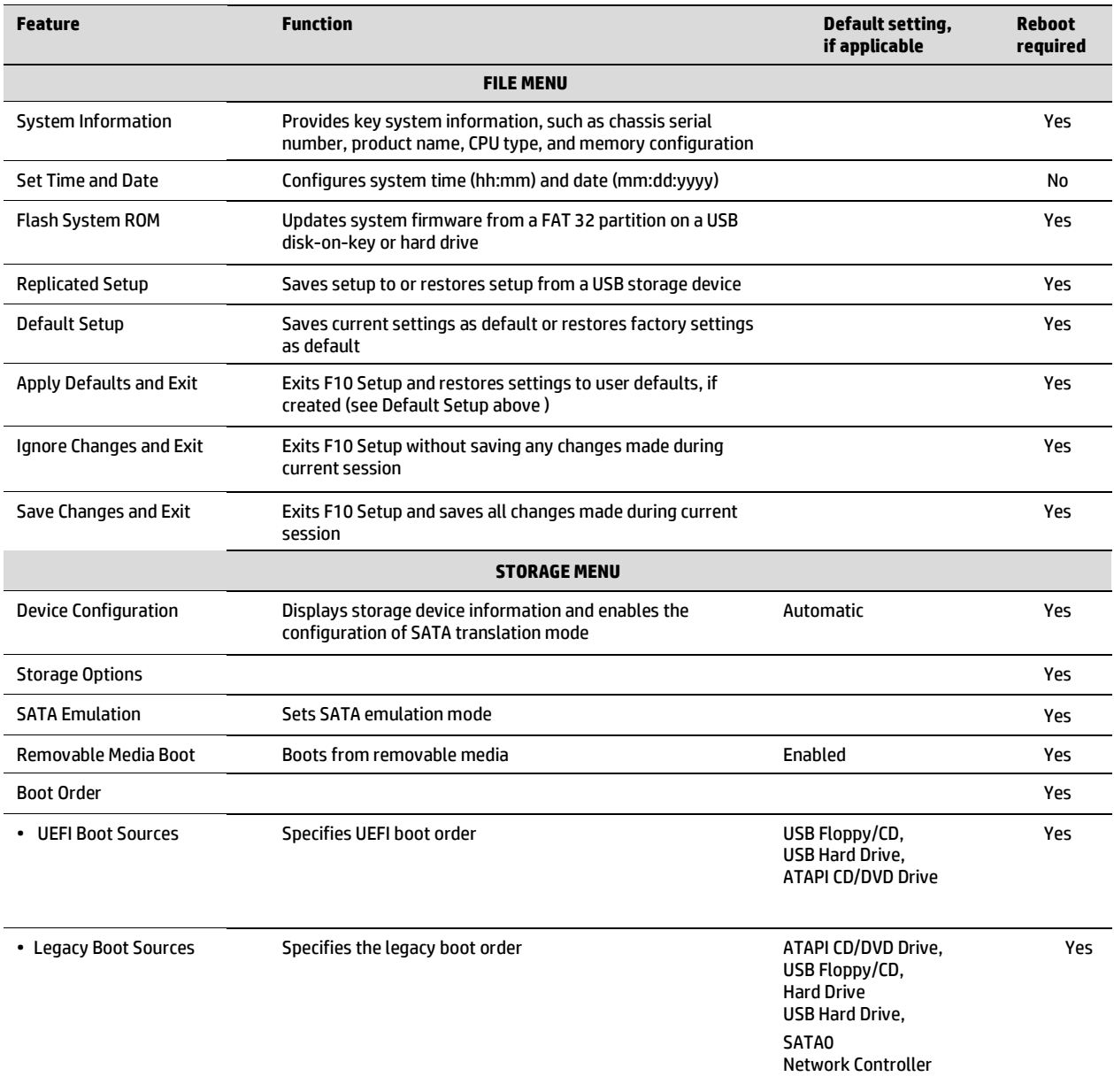

**Table 2.** Key features for F10 Setup on select HP Business Desktop PCs .

#### <span id="page-15-0"></span>**Power menu**

The power menu provides access to OS and hardware power management configuration and system thermal controls.

## <span id="page-15-1"></span>**Advanced menu**

The advanced menu provides access to:

- Power-on options
- Integrated device configuration
- Port options
- Update via Network options
- AMT options (on select models)

# <span id="page-16-0"></span>**Overview for HP Business Desktops**

Table 3 provides a detailed list of F10 Setup options for HP business desktops.

#### **Note:** Use the F8 hotkey to change the selected language.

**Table 3.** Key features for F10 Setup on select HP business desktop PCs. Some features may require a Windows 7 or Windows 8 operating system.

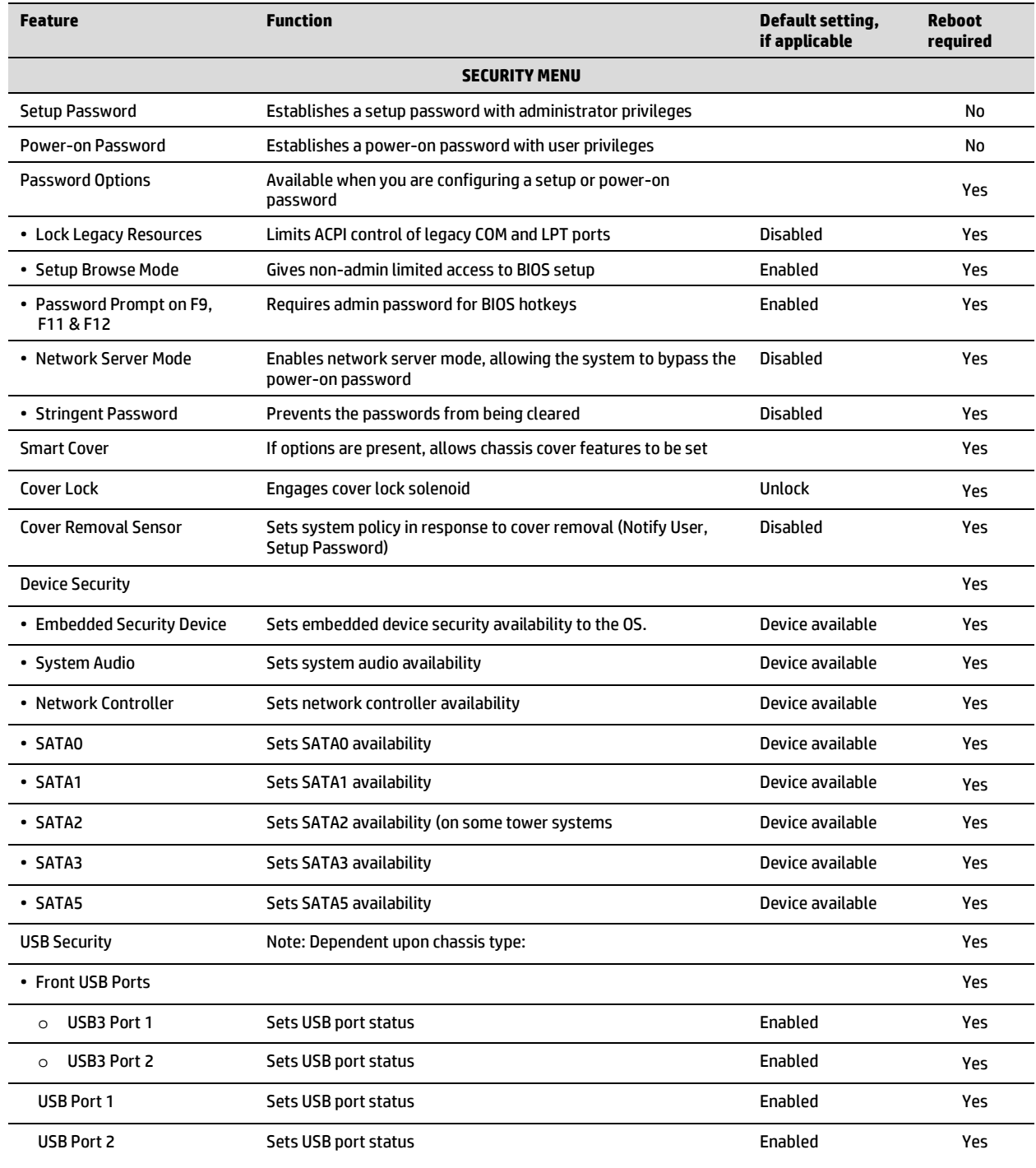

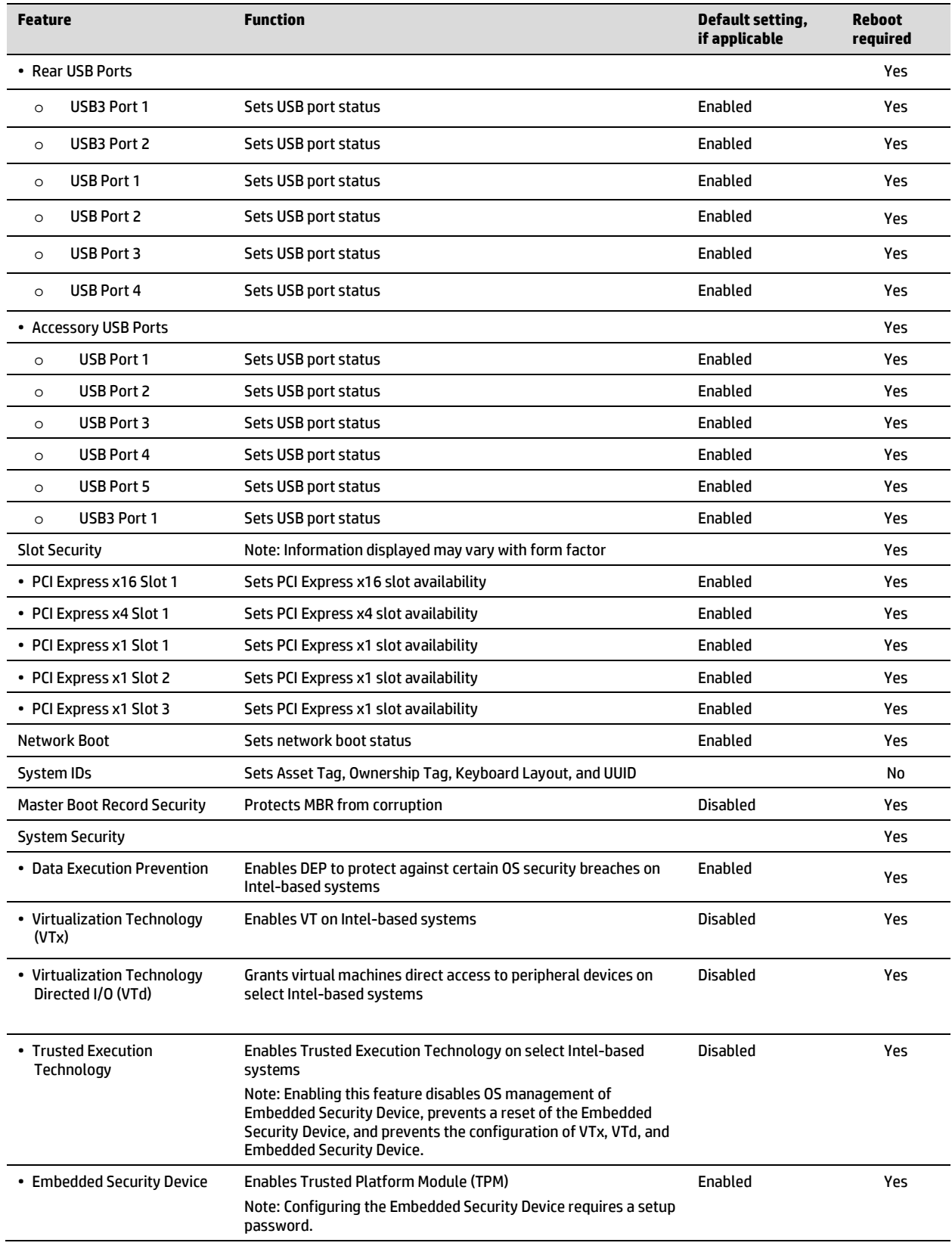

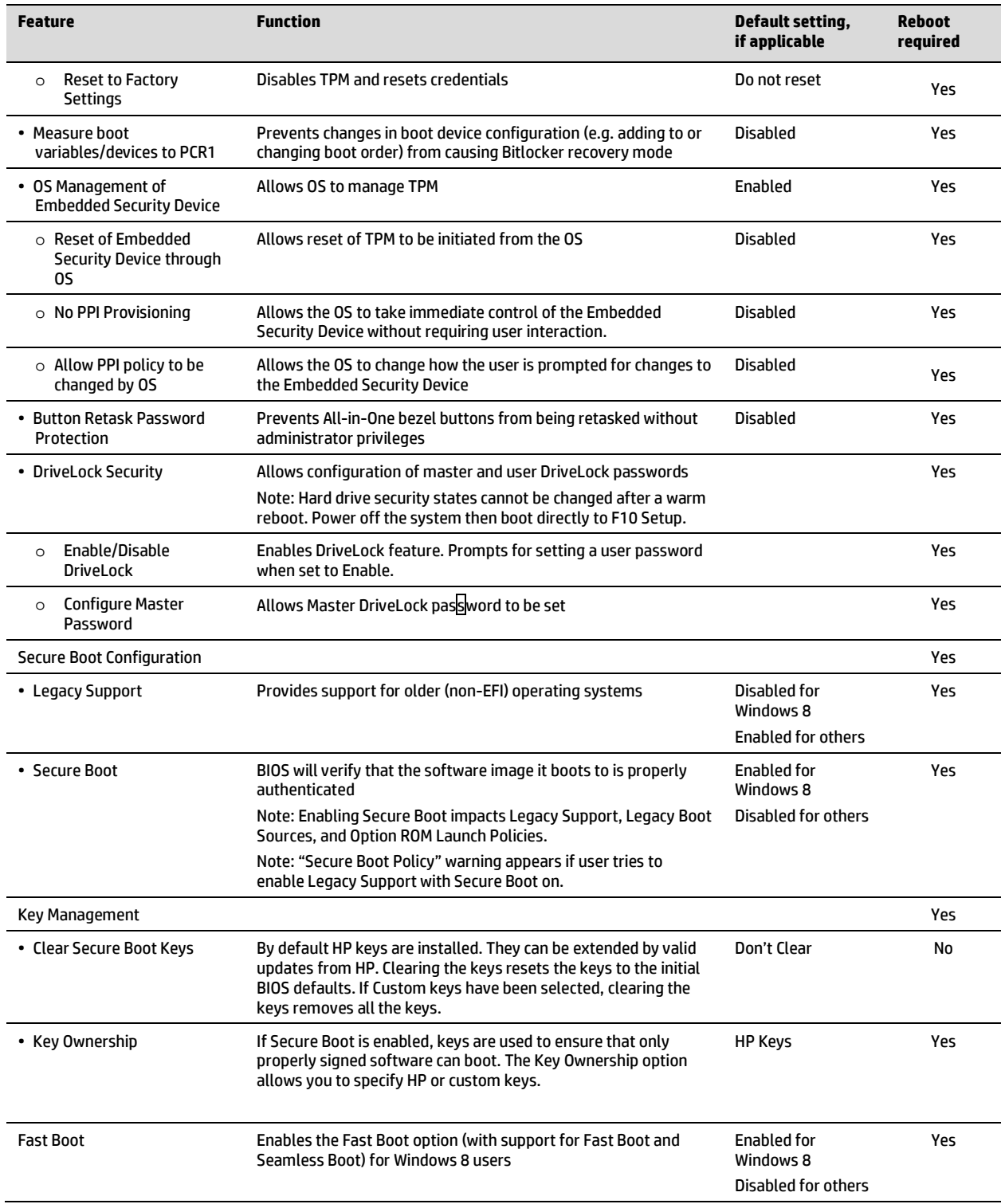

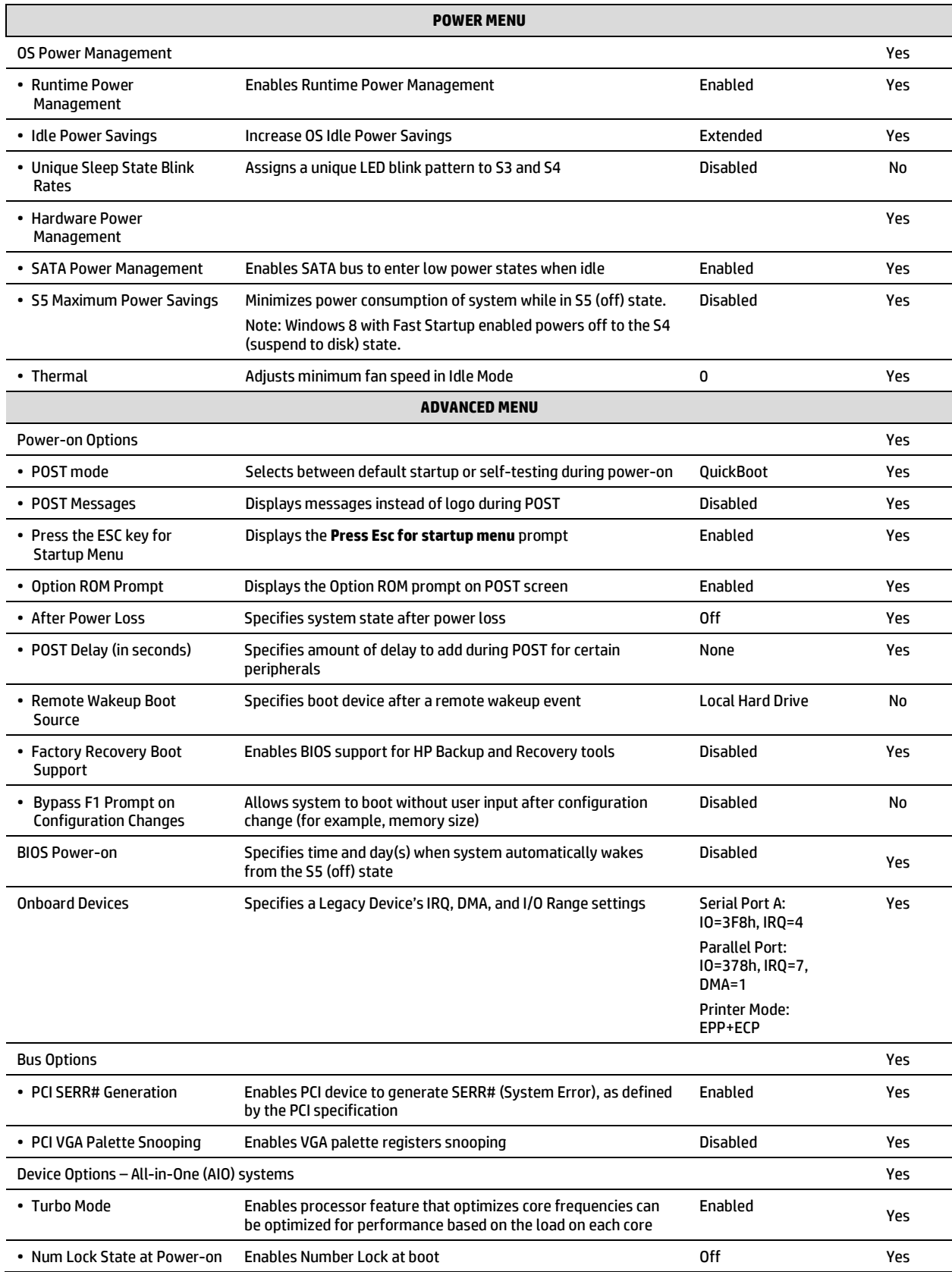

| <b>Feature</b>                                      | <b>Function</b>                                                                                                    | Default setting,<br>if applicable                             | <b>Reboot</b><br>required |
|-----------------------------------------------------|----------------------------------------------------------------------------------------------------|---------------------------------------------------------------|---------------------------|
| • LVDS Panel Select                                 | Enables panel type/vendor selection override                                                                                                    | Automatic                                                     | Yes                       |
| • Internal Speaker                                  | Enables or disables the internal speaker                                                                                                    | Enabled                                                       | Yes                       |
| • USB EHCI Port Debug                               | Forces all USB ports to use USB 2 for debugging utilities and<br>other applications that do not support USB 3                                                              | <b>Disabled</b>                                               | Yes                       |
| • Multi-processor                                   | Enables BIOS to report multiple processor cores to the OS                                                                                                    | Enabled                                                       | Yes                       |
| • Hyperthreading <sup>6</sup>                       | Enables hyperthreading capability on Intel processors; some<br>programs may run better with this feature disabled.                                                         | Enabled                                                       | Yes                       |
| • USB Charging Port                                 | The top left-side USB port on AIO systems can be used to charge<br>USB devices when the system is powered off.                                                             | Enabled                                                       | Yes                       |
| Device Options - Other systems                      |                                                                                                    |                                                               | Yes                       |
| • Turbo Mode                                        | Enables processor feature that optimizes core frequencies can<br>be optimized for performance based on the load on each core                                               | Enabled                                                       | Yes                       |
| • Num Lock State at Power-on                        | Enables Num Lock at boot                                                                                                    | 0ff                                                           | Yes                       |
| • Integrated Video                                  | Enables integrated video controller                                                                                                    | Enabled                                                       | Yes                       |
| • Internal Speaker                                  | Enables or disables the internal speaker                                                                                                    | Enabled                                                       | Yes                       |
| • USB EHCI Port Debug                               | Forces all USB ports to use USB 2 for debugging utilities and<br>other applications that do not support USB 3                                                              | <b>Disabled</b>                                               | Yes                       |
| • Multi-processor                                   | Enables BIOS to report multiple processor cores to the OS                                                                                                    | Enabled                                                       | Yes                       |
| • VGA Configuration                                 | Selects whether the graphics card or the integrated graphics is<br>chosen to display as Primary VGA device during boot-up (available<br>when a graphics card is installed) | (Add-in graphics is<br>set as primary)                        | Yes                       |
| <b>Management Operations</b>                        |                                                                                                    |                                                               | Yes                       |
| $\cdot$ AMT <sup>7</sup>                            | Allows all AMT (Intel® Active Management Technology) functions<br>to be enabled or disabled                                                                                | Enabled                                                       | Yes                       |
| • Unconfigure AMT/ME                                | Clears all AMT settings on the next boot                                                                                                    | <b>Disabled</b>                                               | Yes                       |
| • Hide Unconfigure ME<br><b>Confirmation Prompt</b> | If Unconfigure AMT/ME is selected, this suppresses the<br>confirmation prompt after the required reboot.                                                                   | Disabled                                                      | Yes                       |
| • WatchDog Timer                                    | Enables AMT/ME watchdog timer                                                                                                    | Enabled                                                       | Yes                       |
| <b>0S WatchDog Timer</b><br>$\circ$                 | Sets OS WatchDog Timer (minutes)                                                                                                    | 5                                                             | Yes                       |
| <b>BIOS WatchDog Timer</b><br>$\circ$               | Sets BIOS WatchDog Timer (minutes)                                                                                                    | 5                                                             | Yes                       |
| <b>Option ROM Launch Policy</b>                     |                                                                                                    |                                                               | Yes                       |
| • PXE Option ROMs                                   | Specifies whether the legacy option ROM or the UEFI driver in the<br>BIOS is used to provide PXE services                                                                  | <b>UEFI Only for</b><br>Windows 8                             | Yes                       |
|                                                     |                                                                                                    | Legacy Only for<br>other                                      |                           |
| • Storage Option ROMs                               | Specifies whether the legacy option ROM or the UEFI driver in the<br>BIOS is used to provide RAID setup and support                                                        | <b>UEFI Only for</b><br>Windows 8<br>Legacy Only for<br>other | Yes                       |

<span id="page-20-0"></span><sup>&</sup>lt;sup>6</sup> Intel HT Technology (HT) is designed to improve performance of multi-threaded software products and requires a computer system with a processor supporting HT and an HT-enabled chipset, BIOS and OS. Please contact your software provider to determine compatibility. Not all customers or software applications will benefit from the use of HT. See http://www.intel.com/info/hyperthreading for more information.

<span id="page-20-1"></span><sup>7</sup> Intel® Active Management Technology requires an Intel® AMT-enabled chipset, network hardware and software, as well as connection with a power source and a corporate network connection. Setup requires configuration by the purchaser and may require scripting with the management console or further integration into existing security frameworks to enable certain functionality. It may also require modifications of implementation of new business processes.

<span id="page-21-0"></span>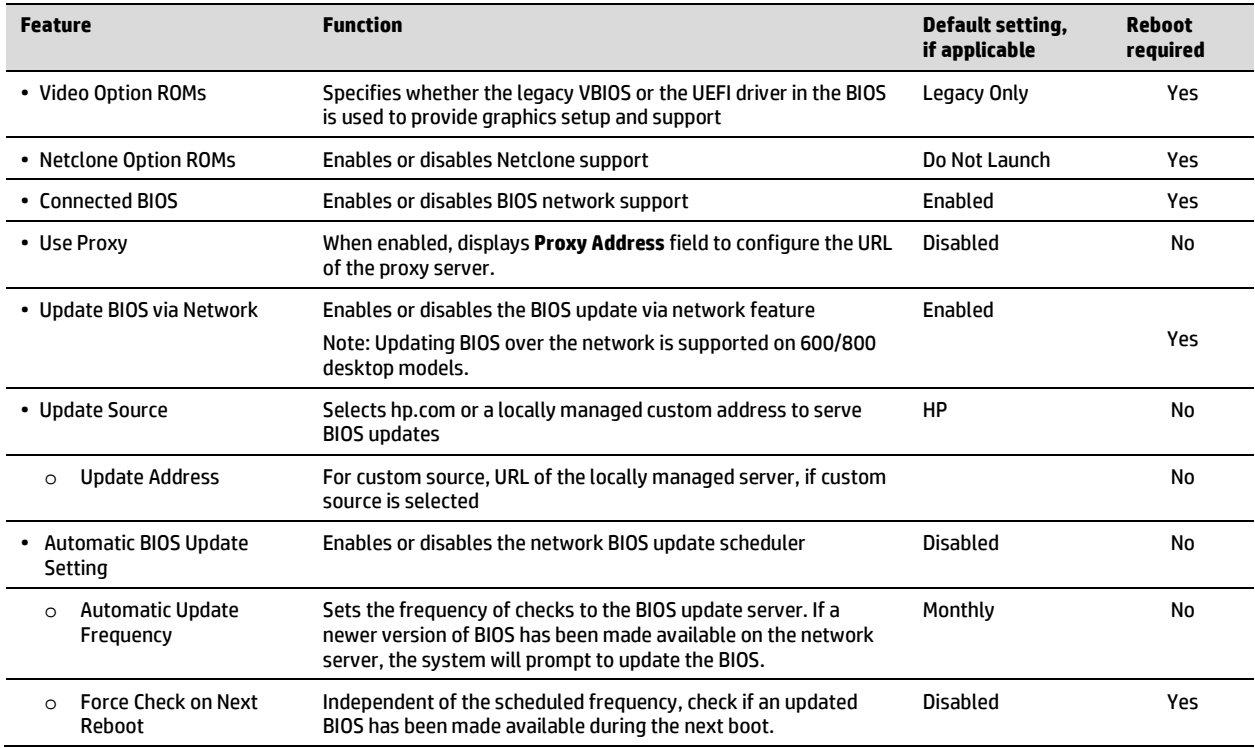

# <span id="page-22-0"></span>**Appendix A: HP Sure Start**

Sure Start verifies that the BIOS and other critical firmware are intact at startup. If there any problems are found, Sure Start will repair the problem automatically.

## <span id="page-22-1"></span>**Verify Boot Block on every boot**

Disabled (Default): When set to the default, HP Sure Start will verify the integrity of the BIOS in system flash each time the system is in a sleep, hibernate, or off state such that assurance is provided that it has not been tampered with before the host CPU executes that code as part of the process of resuming from the low power state.

Enabled: When this box is checked, HP Sure Start will continue to verify the integrity of the BIOS in system flash each time the system is in a sleep, hibernate, or off state. Additionally, HP Sure Start will verify the integrity of the BIOS in system flash on each warm boot (Windows restart).

## <span id="page-22-2"></span>**BIOS data recovery policy**

Automatic (Default): Any problems that are found by HP Sure Start will be automatically repaired without any user action required.

Manual (For Advanced Users only): Any problems found by HP Sure Start will not be repaired automatically and will require a special key sequence input by the local user to proceed with the repair. This mode is only intended for scenarios where the machine owner would prefer to perform forensics on system flash content before it is repaired. This is not recommended for the typical user. In the case of HP Sure Start finding an issue with the initial BIOS code, the system will refuse to boot and will flash a special LED sequence until the special key sequence is pressed on the internal keyboard.

#### <span id="page-22-3"></span>**Restore Network Controller configuration to the factory defaults**

This manual control will restore the network parameters (used by the Intel integrated network controller) stored in system flash to their factory defaults.

#### <span id="page-22-4"></span>**Lock BIOS version**

Disabled (Default): When set to default, the BIOS can be updated using any one of the supported processes. The HP Sure Start Recovery image will also be updated by default when this setting is disabled.

Enabled: When this box is checked, all HP BIOS update tools will refuse to update the BIOS. The HP Sure Start recovery image is fixed when this setting is enabled.

#### <span id="page-22-5"></span>**Sure Start policy controls**

Although HP Sure Start is enabled out of the box with default settings that are optimized for the typical user, HP provides policy setting within BIOS setup that may be appropriate for advanced users.

**Note:** If you change the Sure Start recovery option from Automatic (Default) to Manual, the automatic verification and repair process will not take place on startup.

On rare occasions, the system may experience BIOS corruption when Sure Start has been set to Manual.

#### <span id="page-22-6"></span>**Identifying BIOS corruption**

- 1. Attach AC adapter and turn on unit.
- 2. If the unit fails to start up, and the Caps Lock or Num Lock light blinks eight times, this indicates BIOS corruption.
- 3. Turn off the unit and follow the directions for **Recovering from BIOS corruption**.

#### <span id="page-22-7"></span>**Recovering from BIOS corruption**

- 1. Attach AC adapter and press the power button.
- 2. Hold Up Arrow + Down Arrow + esc for one second during system startup.
- 3. The power LED turns to white, then amber, and then starts blinking while the system runs HP Sure Start recovery.
- 4. Wait up to 30 seconds to complete HP Sure Start recovery. Watch for a brief prompt message to press Esc.
- 5. Press Esc after recovery is complete.
- 6. Press F10 to enter the setup menu.
- 7. Set BIOS Data Recovery Policy back to Automatic (default setting).
- 8. Save change and exit F10 setup menu.
- 9. Allow automatic repair process to run.

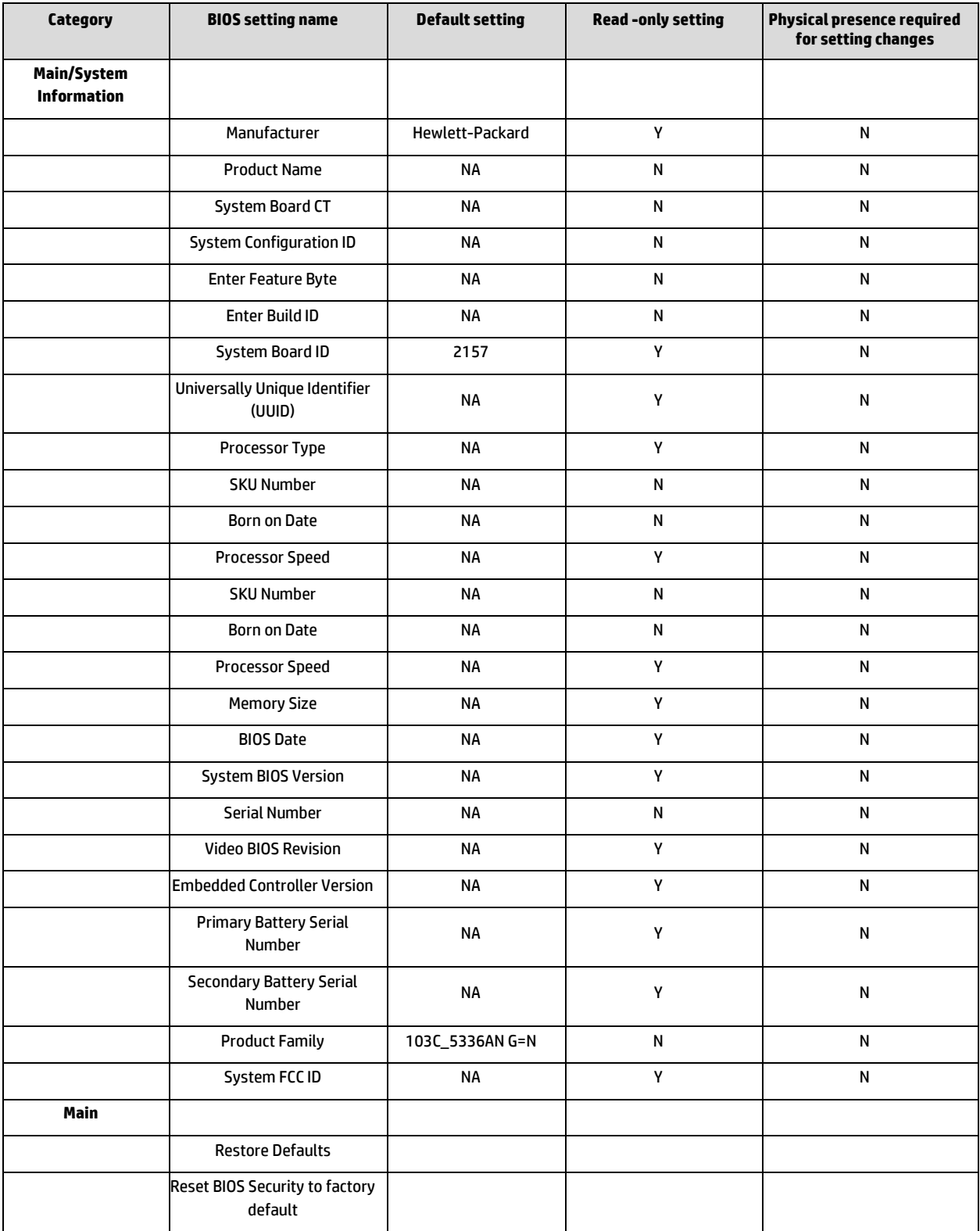

# <span id="page-24-0"></span>**Appendix B: BIOS overview for HP ElitePad 1000**

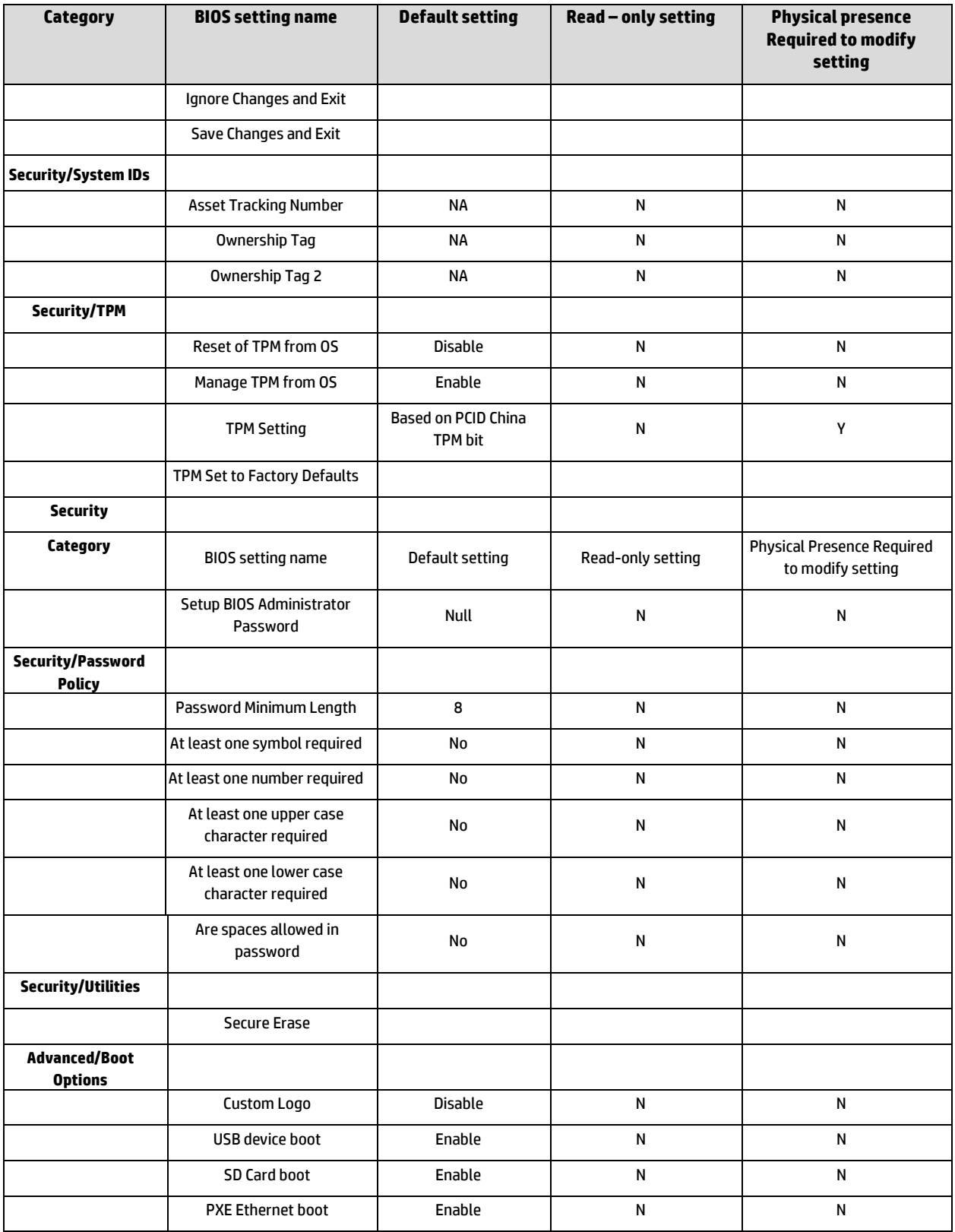

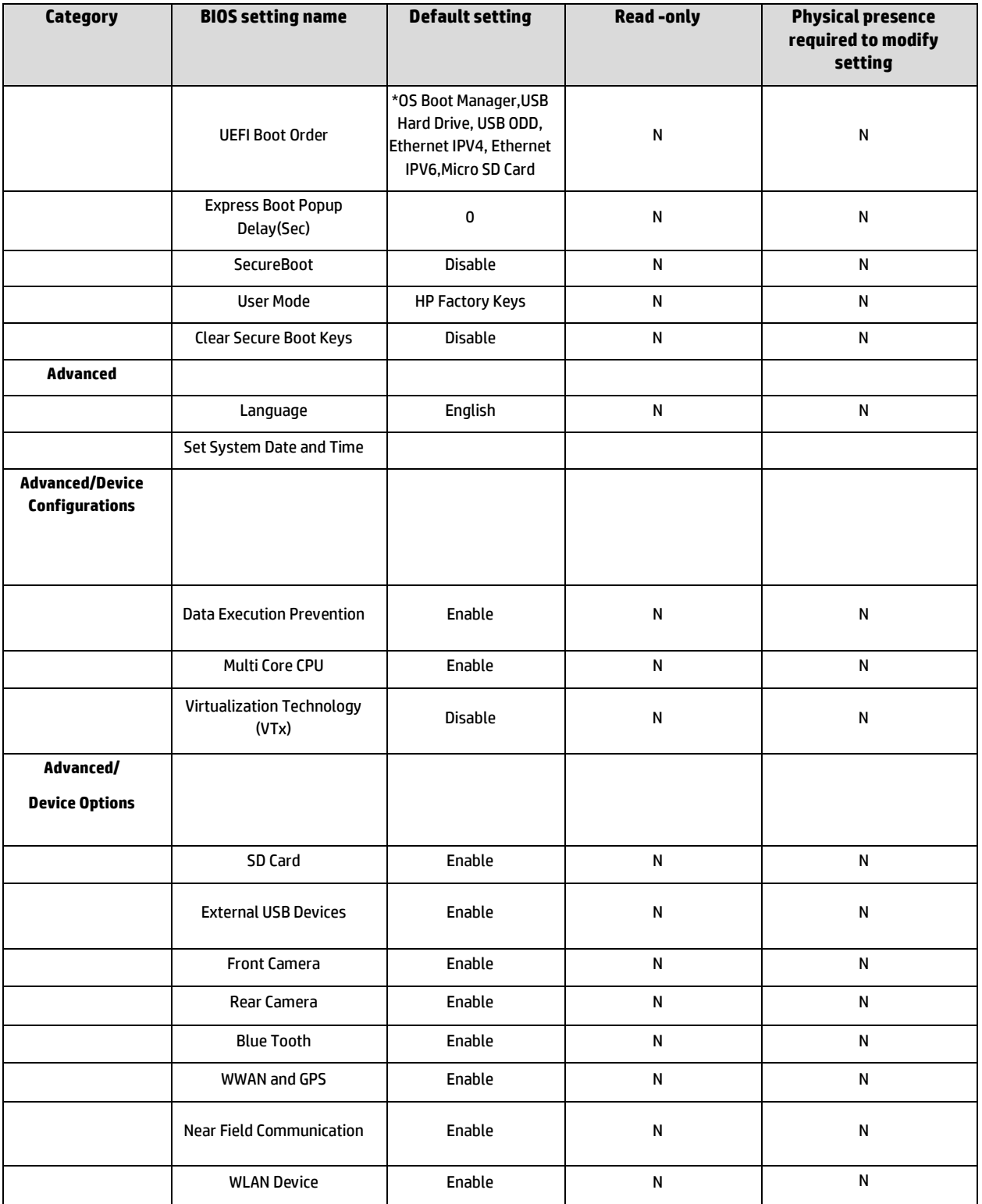

# <span id="page-27-0"></span>**Appendix C: Creating an in-house repository to support BIOS updates**

# <span id="page-27-1"></span>**Introduction**

HP notebooks, desktops, or workstations can receive BIOS updates over a network from a repository on a pre-defined HP HTTP /FTP site. Alternatively, the BIOS Update via Network option also supports updates from an in-house server.

This appendix describes how to configure a repository on an in-house HTTP/ FTP server<sup>[8](#page-27-6)</sup> in order to store approved BIOS files for HP platforms.

### <span id="page-27-2"></span>**Terminology**

**HTTP server** – Uses HTTP protocol to interact with clients such as web browsers; common implementations include Microsoft Internet Information Server (IIS) and Apache.

**FTP server** – Uses FTP protocol to interact with FTP client such as web browsers, as well as applications such as WS-FTP and FileZilla; common implementations include Microsoft IIS and Apache.

**SysID** – System ID: four hexadecimal characters that uniquely identify a particular HP platform. This is reported through the SMBIOS.

**BIOS Update via Network** – HP feature designed to allow manual or automatic BIOS updates to be performed directly through cloud delivery.

# <span id="page-27-3"></span>**Finding a particular BIOS file**

The HP repository (an HTTP/FTP file store) has a different folder for each SysID, each containing the following:

- A catalog (.xml file) that lists supported BIOS files for the particular platform
- Individual BIOS updates (.bin files)

**Note:** A custom implementation of an HTTP or FTP server requires a catalog and one or more BIOS files. Even if you are only providing a single BIOS update, a catalog file is required.

When using the BIOS Update via Network feature, the BIOS computes the address of the custom repository using a base address (*update\_url*).The format of the repository address becomes:

*update\_url*/*sysid*/*sysid*.xml

For example, if the repository address i[s http://example.com/files/pcbios](http://example.com/files/pcbios) and the SysID is 1909, the BIOS would attempt to download the catalog fro[m http://example.com/files/pcbios/1909/1909.xml.](http://example.com/files/pcbios/1909/1909.xml)

The domain portion of the URL is not case-sensitive; thus http://example.com and HTTP://EXAMPLE.COM are treated as the same.

The path portion of the URL is generally case-sensitive on UNIX or Linux platforms. Conversely, the path is generally **not** casesensitive on Windows platforms. These statements are true regardless of the web server deployed. For example, if running Apache on Linux[, http://example.com/bios](http://example.com/bios) an[d http://example.com/BIOS](http://example.com/BIOS) are generally not treated as being the same. If running IIS on Windows[, http://example.com/bios](http://example.com/bios) and <http://example.com/BIOS> are generally treated as the same. Any casesensitivity is determined by the HTTP or FTP server, not by the HP system running the BIOS Update via Network feature.

# <span id="page-27-4"></span>**Organizing the catalog**

The BIOS builds download URLs for the catalog and the update file using the same mechanism, ensuring that the update is downloaded from the appropriate repository folder.

**Note:** In order to prevent buffer overflow attacks during the download process, the BIOS sets a hard-coded limit of 100 KB before downloading the catalog. Thus, custom catalog files should never be allowed to grow larger than 100 KB in size.

## <span id="page-27-5"></span>**Catalog file schema**

 $\overline{\phantom{a}}$ 

The schema shown in Figure B-1 is common to HP and customer repositories.

<span id="page-27-6"></span><sup>&</sup>lt;sup>8</sup> Setting up the server is beyond the scope of this appendix.

**Note:** Only UCS Transformational Format – 8-bit (UTF-8) is supported (where UCS refers to the Unicode character set).

```
Figure B-1. Repository schema
           <?xml version="1.0" encoding="utf-8"?>
           <xs:schema
          attributeFormDefault="unqualified"
          elementFormDefault="qualified"
          xmlns:xs="http://www.w3.org/2001/XMLSchema"
           \overline{\phantom{a}}<xs:element name="BIOS">
           <xs:complexType>
            <xs:sequence>
            <xs:element minOccurs="1" maxOccurs="1" name="SysId" type="xs:hexBinary" />
            <xs:element minOccurs="1" maxOccurs="100" name="Rel">
             <xs:complexType>
             <xs:attribute name="Ver" type="xs:string" />
             <xs:attribute name="Date" type="xs:date" />
             <xs:attribute name="Bin" type ="xs:string" />
             <xs:attribute name="RB" type ="xs:boolean" />
             <xs:attribute name="L" type ="xs:string" />
             <xs:attribute name="DP" type="xs:string" />
             <xs:attribute name="TXT" type="xs:string" />
             </xs:complexType>
            </xs:element>
            </xs:sequence>
           </xs:complexType>
           </xs:element>
          </xs:schema>
          Rel – BIOS releases
          Ver – Version. E.g. 01.09
          Bin – BIOS binary file name. e.g. L77_0109.bin
          RB – Rollback Allowed flag, 1 – Rollback allowed, 0 – Rollback not allowed
          L – Release Importance Level: 1- Important, 0 - Normal 
          DP – Dependent file version. The BIOS first has to be upgraded to the Dependent version before it can be updated to the 
          this version. (optional, if not set, no dependence)
          TXT – Allow IT administrator to communicate important notes with the user when scheduled update screen is displayed
```
#### <span id="page-28-0"></span>**Sample file**

Figure B-2 shows a sample catalog file.

```
Figure B-2. Sample catalog file
```

```
<?xml version="1.0" encoding="utf-8"?>
<BIOS>
<SysId>180F</SysId>
<Rel Ver="01.09" Date="2012-03-20" Bin="L77_0109.bin" RB="0" L="1" DP="0108" />
<Rel Ver="00.15" Date="2012-02-20" Bin="L77_0015.bin" RB="1" L="0" />
```
<Rel Ver="01.08" Date="2012-01-20" Bin="L77\_0108.bin" RB="1" L="0" />

</BIOS>

#### <span id="page-29-0"></span>**Naming conventions**

Figure B-3 outlines the naming conventions used by HP for BIOS files.

**Note:** You are advised to follow these conventions if you are setting up your own BIOS update repository.

**Figure B-3.** General naming conventions for a BIOS file

#### GPP MMmm.bin

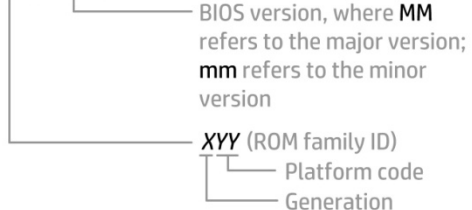

For example: L12\_D117.bin (Generation L, platform code 12, BIOS version D1.17)

# <span id="page-29-1"></span>**Setting up a repository**

After setting up an FTP or HTTP server, you should create a subdirectory that will be used to store the catalog and BIOS files.

This subdirectory can be a virtual or physical directory that is located anywhere in the directory hierarchy that is accessible via HTTP or FTP. The specific name used for the directory is at your discretion; for example, if the server's host name is [www.server.com,](http://www.server.com/) then a simple approach would be to create a virtual directory at [www.server.com/bios.](http://www.server.com/bios) 

The directory name must be published so that it can be set in the BIOS<sup>[9](#page-29-4)</sup> as part of the repository's custom URL. This URL must also include the protocol to be used to access the repository (for example[, ftp://www.server.com/bios](ftp://www.server.com/bios) or [http://www.server.com/bios\)](http://www.server.com/bios).

## <span id="page-29-2"></span>**Instructions**

These setup instructions assume you have created subdirectory **bios** for an HTTP server.

**Note:** The organization of directories subordinate to BIOS is the same whether an FTP or HTTP server is being used.

Under **bios**, you must create one or more folders whose name(s) exactly match the SysID(s) of the systems you wish to update. For example, for a system with a SysID of 1909, you would create folder **1909**.

Each folder requires a catalog whose name also matches the SysID of the particular platform. In this example, you would place catalog file **1909.xml** in folder **1909**.

The contents of each .xml file must match the schema defined in Figure B-1.

#### <span id="page-29-3"></span>**Sample catalog file**

Figure B-4 shows file **1909.xml**, which has been placed in folder **1909** within a repository a[t www.server.com/bios.](http://www.server.com/bios)

**Figure B-4.** Sample catalog

<?xml version="1.0" encoding="utf-8"?> <BIOS> <SysId>1909</SysId> <Rel Ver="98.61" Date="2013-01-04" Bin="L70\_9861.bin" RB="1" L="1" /> <Rel Ver="98.63" Date="2013-02-04" Bin="L70\_9863.bin" RB="1" L="0" /> <Rel Ver="98.64" Date="2013-03-04" Bin="L70\_9864.bin" RB="1" L="1" />

<span id="page-29-4"></span><sup>&</sup>lt;sup>9</sup> Via F10 settings or WMI

#### </BIOS>

This sample catalog lists the following BIOS versions:

- 98.61
- 98.63
- 98.64

The respective file names and release dates of these versions are:

- L70\_9861.bin released January 4, 2013
- L70\_9863.bin released February 4, 2013
- L70\_9864.bin released March 4, 2013

All three versions support rollback to previous versions (RB="1")<sup>[10](#page-30-1)</sup>

98.61 and 98.64 are considered important updates (L="1"), while 98.63 is a normal update (L="0").

**Note:** There must be no more than one entry in the catalog for a particular BIOS version. If the HTTP/FTP server is running on Linux, the filename is typically case-sensitive; if the server is running on Windows, the filename is not typically case-sensitive.

# <span id="page-30-0"></span>**Final caveat**

The catalog should accurately reflect the version, date, and other metadata associated with a particular BIOS version, thus allowing a BIOS to locate, download, and enforce the intended update. If the catalog were to provide an incorrect filename, for example, the BIOS would attempt to download and enforce an incorrect update.

Consider the following:

- If the BIOS referenced by the catalog entry for version 98.61 is actually version 99.53, then version 99.53 is installed and enforced.
- If the catalog indicates that a particular .bin file contains BIOS version 98.61 but the file actually contains version 98.60, the update process would report an error indicating a mismatch.
- If the catalog indicates that a particular BIOS version allows rollbacks, while the BIOS itself does not, then the rollback requirement from the catalog is ignored.

To summarize, the logic contained in a newly-updated BIOS is enforced, which may lead to unintended consequences if information contained in the catalog is incorrect.

<span id="page-30-1"></span> $\overline{\phantom{a}}$ <sup>10</sup> Quotation marks are required.

# <span id="page-31-0"></span>**Appendix D: Enabling HP Touchpoint Manager Always On Remote Management**

# <span id="page-31-1"></span>Supported Platforms

The 2014 platforms listed below support HP Touchpoint Manager Always On Remote Management, when Intel vPro processors are included

- HP Elite x2 1011 G1 Tablet
- HP Elitebook 1040 G2
- HP Elitebook Folio 1020 G1
- HP Elitebook 850 G2
- HP Elitebook 840 G2
- HP Elitebook 820 G2
- HP Zbook 14 G2
- HP Zbook 15u G2

The Always On Remote Management feature is enabled on select HP devices and is automatically activated when the HP Touchpoint Manager software is installed on an enrolled device.

With Always On Remote Management, HP Touchpoint Manager can communicate with a device while the device is in a low power mode, such as sleep (S3), hibernation (S4), or soft off (S5).

The following features are available when the IT administrator accesses the device through the HP Touchpoint Manager server using Always On Remote Management:

**Remote Lock**—Securely locks a lost or stolen device remotely. This lock requires a PIN number to unlock the computer. The IT administrator can view the unlock PIN number on the Device Details page. The PIN must be entered locally to unlock the device.

**Remote Erase**—Securely erases a device that has been lost, stolen, or reassigned.

**Unlock**—The IT administrator can view the unlock PIN number on the Device Details page. The PIN must be entered locally to unlock the device.

**Boot Error Reporting**—If the device cannot boot, it will report an error to the HP Touchpoint Manager server if communication can be established. The server sends an alert to the IT administrator with a brief description of the error.

To prevent or disable Always On Remote Management:

- 1. When the device restarts, access F10 BIOS Setup.
- 2. Select Advanced, and then select HP Touchpoint Manager Options.
- 3. Clear the **Allow Activation** check box.

Removing the check mark after a device has been enrolled and provisioned causes the device to be reprovisioned and prevents HP Touchpoint Manager from reprovisioning it. The device can be reprovisioned if Allow Activation is checked, and the settings are saved.

**Note**: HP recommends setting a BIOS administrator password to prevent unauthorized deprovisioning. Failure to implement a password allows anyone in physical possession of the device to inactivate or disable the Always On Remote management feature, including removal of the lock and erase features.

#### <span id="page-31-2"></span>Activation

Go to [www.hptouchpointmanager.com,](http://www.hptouchpointmanager.com/) sign up for an account and enroll your device. Reboot your system when prompted.

## <span id="page-32-0"></span>HP Touchpoint Manager after Activation

- The BIOS F10 setup menu will clearly display activation; two additional policy controls become available (**Allow Activation** and **Accept Commands**).
- While activated, the HP Touchpoint Manager agent can securely send platform management commands while the system is running Windows. Additionally, the device will periodically retrieve any commands for a platform lock or wipe directly from HP Touchpoint Manager while in the sleep, hibernate, or soft off states.
- <span id="page-32-1"></span>• While activated, the owner can modify the following settings via UI or WMI (Windows Management Instrumentation):
	- o **Allow Activation**: Unchecking will cause the platform to immediately return to the default **Not Activated** state and will prevent subsequent enrollment until this setting is re-enabled.
	- o **Accept Commands**: Unchecking this setting will result in the platform refusing to accept Always On Remote Management commands from the HP Touchpoint Manager server. . The PC will resume accepting commands from HP Touchpoint Manager when this setting is re-enabled. Note re-enrollment in the Touchpoint Manager service is not required.

# <span id="page-33-0"></span>**Appendix E: Boot error codes**

In some cases when the host processor is not executing or does not have the necessary code to drive the display, LED blink codes inform the user of a problem. When HP Always On Remote Management is activated, boot error codes are sent to the HP Touchpoint Manager administrator to assist in problem resolution and advising the user on appropriate next steps.

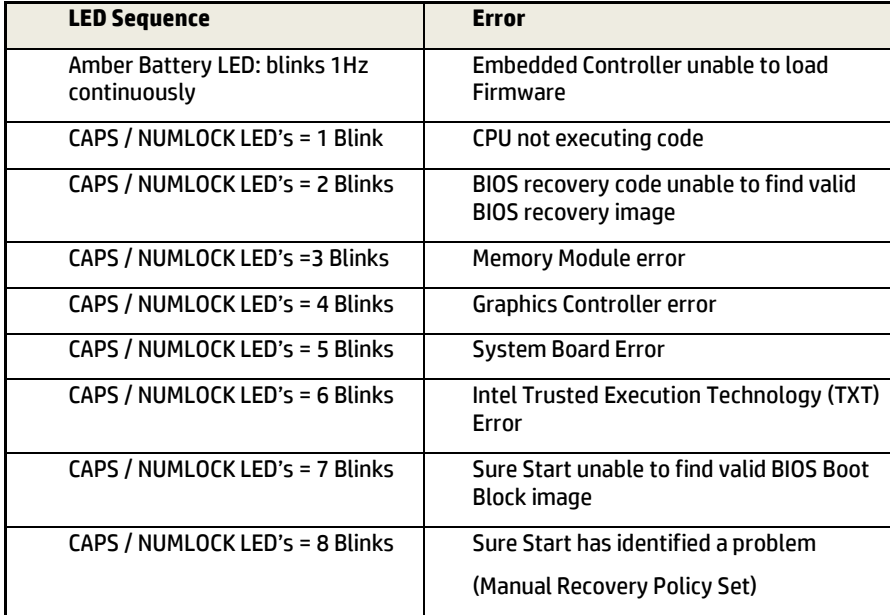

## <span id="page-33-1"></span>**CPU not executing code**

This computer has experienced a problem due to the failure of certain code to execute, resulting in a failed start-up of the CPU. The issue could be related to the CPU or the system board in the machine. If the CPU is socketed, please ensure the CPU is seated correctly in the socket. If this error reoccurs, a service event is required to identify the source of the error and take the appropriate corrective action.

NOTE: The computer will attempt to notify the user of this problem through a series of blinking LEDs. When the user attempts to turn on the computer from an "Off" or "Hibernated" state, LEDs associated with the CAPS and NUMLOCK keys will both blink once followed by a pause, then continue in a repeating pattern.

## <span id="page-33-2"></span>**BIOS recovery code unable to find valid BIOS recovery image**

This computer has experienced a problem in locating a valid BIOS image, resulting in a failed start-up. This problem may be resolved by placing a clean copy of the system BIOS on a USB key or in the appropriate hard drive directory and performing a reboot. If you continue to experience this error and are unable to correct it using the process described in the link, a service event is required to identify the source of the error and take the appropriate corrective action.

NOTE: The computer will attempt to notify the user of this problem through a series of blinking LEDs. When the user attempts to turn on the computer from an "Off" or "Hibernated" state, LEDs associated with the CAPS and NUMLOCK keys will both blink twice followed by a pause, then continue in a repeating pattern.

#### <span id="page-33-3"></span>**Failure - Memory Module Error**

This computer has experienced a memory initialization problem resulting in a failed start-up. This issue may be related to the memory modules in the computer. This problem may be resolved by ensuring that memory modules are correctly inserted and seated. If this error reoccurs, a service event is required to determine the source of the error (memory modules or system board) and take the appropriate corrective action.

NOTE: The computer will attempt to notify the user of this problem through a series of blinking LEDs. When the user attempts to turn on the computer from an "Off" or "Hibernated" state, LEDs associated with the CAPS and NUMLOCK keys will both blink three times followed by a pause, then continue in a repeating pattern.

# <span id="page-34-0"></span>**Graphics Controller Error (No Controller)**

This computer has experienced a graphics controller initialization problem resulting in a failed start-up. This issue may be related to the graphics controller in your machine. This problem may be resolved by ensuring that the graphics controller module is seated correctly on machines with modular graphics. If this error reoccurs, a service event is required to identify the source of the error and take the appropriate corrective action.

NOTE: The computer will attempt to notify the user of this problem through a series of blinking LEDs. When the user attempts to turn on the computer from an "Off" or "Hibernated" state, LEDs associated with the CAPS and NUMLOCK keys will both blink four times followed by a pause, then continue in a repeating pattern.

# <span id="page-34-1"></span>**Failure - System Board Error**

This computer has experienced a system board initialization problem resulting in a failed start-up. This issue may be related to the system board in the computer. A service event is required to identify the source of the error and take the appropriate corrective action.

NOTE: The computer will attempt to notify the user of this problem through a series of blinking LEDs. When the user attempts to turn on the computer from an "Off" or "Hibernated" state, LEDs associated with the CAPS and NUMLOCK keys will both blink five times followed by a pause, then continue in a repeating pattern.

# <span id="page-34-2"></span>**Intel Trusted Execution Technology (TXT) Error**

This computer has experienced a problem related to the Intel Trusted Execution Technology resulting in a failed start-up. The error occurs when: 1) the Intel Trusted Execution Technology (TXT) has been enabled on the computer, 2) policies have been set to prevent start-up if the BIOS measurement has changed, and 3) the BIOS measurement has changed. For more information about Intel TXT, click the following link:

[http://www.intel.com/content/dam/www/public/us/en/documents/white-papers/trusted-execution-technology-security](http://www.intel.com/content/dam/www/public/us/en/documents/white-papers/trusted-execution-technology-security-paper.pdf)[paper.pdf](http://www.intel.com/content/dam/www/public/us/en/documents/white-papers/trusted-execution-technology-security-paper.pdf)

A service event is required to resolve this issue. NOTE: The computer will attempt to notify the user of this problem through a series of blinking LEDs. When the user attempts to turn on the computer from an "Off" or "Hibernated" state, LEDs associated with the CAPS and NUMLOCK keys will both blink six times followed by a pause, then continue in a repeating pattern.

## <span id="page-34-3"></span>**Sure Start unable to find valid BIOS Boot Block image**

This computer has experienced a problem in locating a valid BIOS image, resulting in a failed start-up. A service event is required to identify the source of the error and take appropriate corrective action.

NOTE: The computer will attempt to notify the user of this problem through a series of blinking LEDs. When the user attempts to turn on the computer from an "Off" or "Hibernated" state, LEDs associated with the CAPS and NUMLOCK keys will both blink seven times followed by a pause, then continue in a repeating pattern.

## <span id="page-34-4"></span>**Sure Start has identified a problem (Manual Recovery Policy Set)**

This computer has experienced a problem in locating a valid BIOS image, resulting in a failed start-up. HP Sure Start will normally repair this type of issue, however, on this computer HP Sure Start has been configured to operate in manual mode key sequence. To proceed with the repair, press and hold the following keys:<ESC>+<UP arrow>+<DOWN arrow> . It is recommended the HP Sure Start recovery policy be set to automatic to avoid the need for this manual recovery step. If this error reoccurs, a service event is required to identify the source of the error and take appropriate corrective action.

NOTE: The computer will attempt to notify the user of this problem through a series of blinking LEDs. When the user attempts to turn on the computer from an "Off" or "Hibernated" state, LEDs associated with the CAPS and NUMLOCK keys will both blink eight times followed by a pause, then continue in a repeating pattern.

# <span id="page-35-0"></span>**For more information**

Contact HP [hp.com/country/us/en/contact\\_us.html](http://www.hp.com/country/us/en/contact_us.html)

HP Business Notebook Innovations <http://www.hp.com/go/professionalinnovations>

HP Professional Innovations Quick Reference Guide

[http://www.hp.com/sbso/solutions/pc\\_expertise/professional\\_innovations/hp-professional-innovations-quick-reference](http://www.hp.com/sbso/solutions/pc_expertise/professional_innovations/hp-professional-innovations-quick-reference-guide.pdf)[guide.pdf](http://www.hp.com/sbso/solutions/pc_expertise/professional_innovations/hp-professional-innovations-quick-reference-guide.pdf)

To help us improve our documents, please provide feedback at [hp.com/solutions/feedback.](http://www.hp.com/solutions/feedback)

# <span id="page-35-1"></span>**Disclaimer**

The information contained within all sections of this document, including URLs, web site references and other specified documents are subject to change without notice and are provided for informational purposes only. No licenses with respect to any intellectual property are being granted, expressly or impliedly, by the disclosure of the information contained in this document. Furthermore, neither Hewlett Packard nor any of its subsidiaries makes any warranties of any nature regarding the use of the information contained within this document, and thus the entire risk, if any, resulting from the use of information within this document is the sole responsibility of the user. In addition, the names of the technologies, actual companies, and products mentioned within this document may be trademarks of their respective owners. Complying with all applicable copyright and trademark laws is the sole responsibility of the user of this document.

Hewlett Packard or its subsidiaries may have patents, patent applications, trademarks, copyrights, or other intellectual property rights covering the subject matter in this document. Except where expressly provided in any written license from Hewlett Packard or its subsidiaries, the furnishing of this document, or any ideas contained within, does not grant any license to these ideas, patents, trademarks, copyrights, or other intellectual property.

**Sign up for updates**

[hp.com/go/getupdated](http://www.hp.com/go/getupdated) Share with colleagues

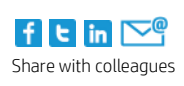

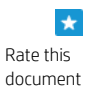

© Copyright, 2015 Hewlett-Packard Development Company, L.P. The information contained herein is subject to change without notice. The only warranties fo products and services are set forth in the express warranty statements accompanying such products and services. Nothing herein should be construed as constituting an additional warranty. HP not be liable for technical or editorial errors or omissions contained herein.

Microsoft and Windows are U.S. registered trademarks of Microsoft Corporation. . Intel, Active Management Technology (Intel AMT), and Hyper Threading (HT trademarks or trademarks of Intel Corporation in the U.S. and/or other countries. All other product names mentioned herein may be trademarks of their resp

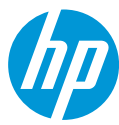

742410-004, August 2013, Updated January 2015